## **TOSHIBA**

## DVD スーパーマルチドライブ 取扱説明書

IPCS091A

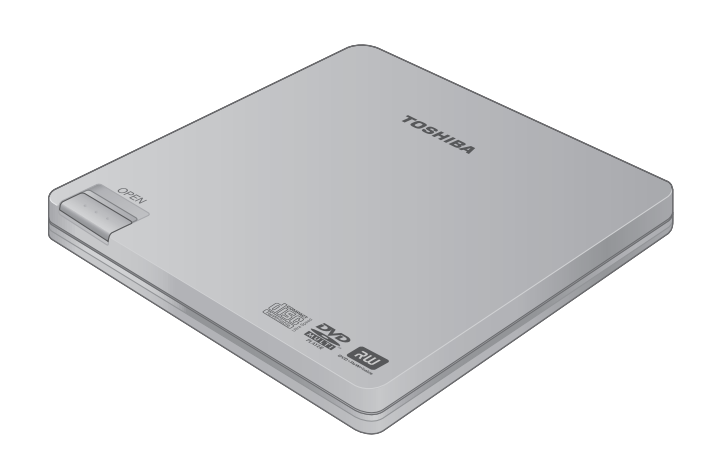

ご使用の前に、『安心してお使いいただくために』をよくお読みのうえ、 正しくお使いください。 お客様に安全に作業していただくための注意事項です。

# もくじ

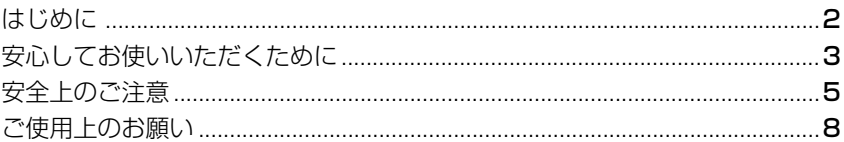

## 1章 ドライブの準備

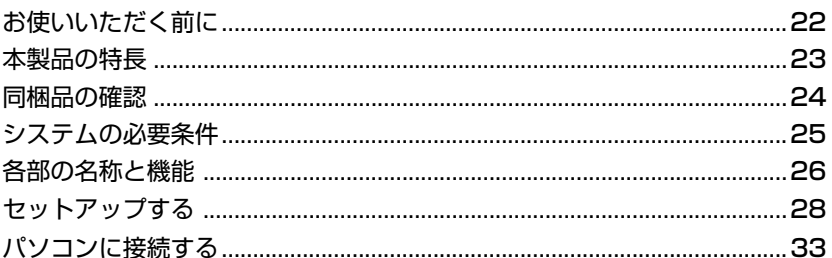

## 2章 ドライブの活用

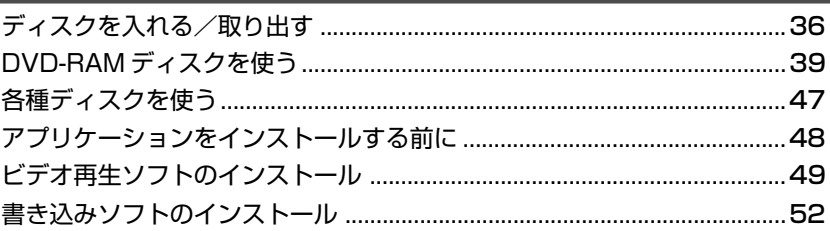

## 3章 こんなときは

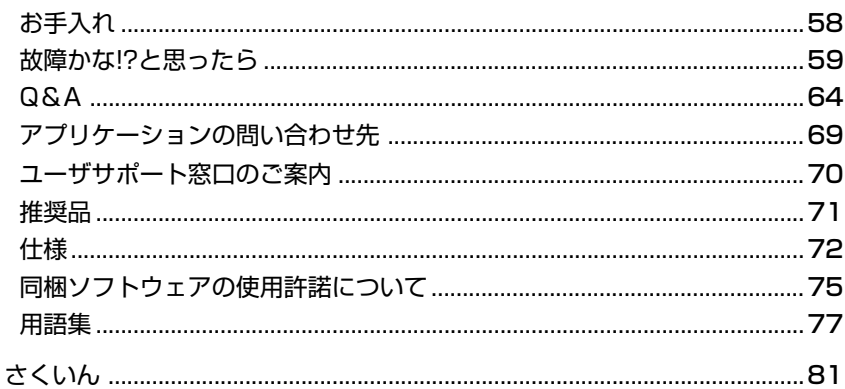

 $\overline{1}$ 

21

35

57

# **はじめに**

このたびは「DVD スーパーマルチドライブ」をお買い求めいただきまして、まこと にありがとうございます。本書は、「DVD スーパーマルチドライブ」の取り扱い方 法および注意事項について説明しています。ご使用にあたり、本書をよくお読みい ただき、本製品の性能を十分にご活用くださいますようお願いいたします。また、 本書は必要に応じてお使いいただけるように、取り出しやすい場所に保管してくだ さい。

# **安心してお使いいただくために**

お買い求めいただいた製品(本製品)のご使用の前に、必ず取扱説明書をお読みく ださい。

本書には、ご使用の際の重要な情報や、お客様や他の人々への危害や財産への損害 を未然に防ぎ、製品を安全にお使いいただくために、守っていただきたい事項が示 されています。

本書は、必要なときにすぐに参照できるように、お手元に置いてご使用ください。 お子様がお使いになるときは、保護者のかたが取扱説明書の中身をお読みになり、 正しい使いかたをご指導ください。

本書では、本製品を安全にお使いいただくための注意事項を次のように記載してい ます。

## 表示の説明

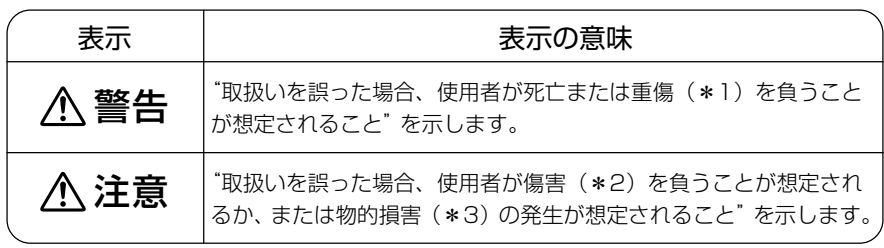

\*1:重傷とは失明やけが、やけど(高温・低温)、感電、骨折、中毒などで、後遺症が 残るものおよび治療に入院・長期の通院を要するものをさします。

\*2:傷害とは、治療に入院や長期の通院を要さないけが・やけど・感電などをさしま す。

\*3:物的損害とは、家屋・家財および家畜・ペット等にかかわる拡大損害をさします。

## 図記号の例

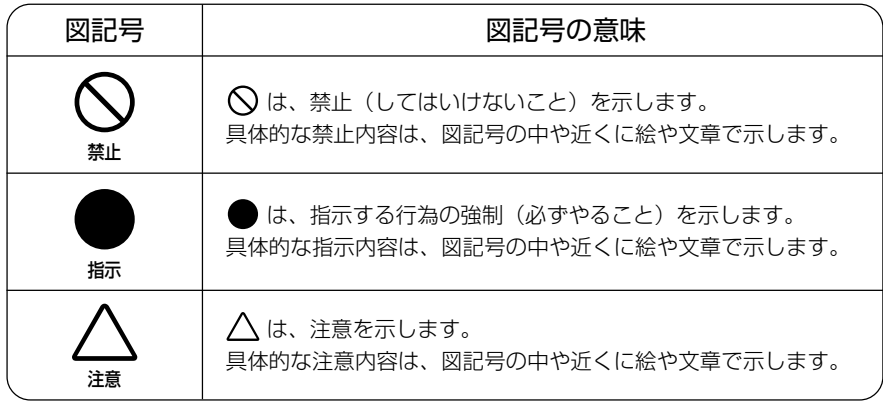

- 地震、雷、当社の責任以外の火災、第三者による行為、その他の事故、お客 様の故意または過失、誤用、その他異常な条件下での使用により生じた損害 に関して、当社は一切責任を負いません。
- 本製品および本製品に付属のソフトウェアの使用または使用不能から生じた 損害、逸失利益、および第三者からのいかなる請求等について、当社は一切 責任を負いません。
- 本製品に付属の取扱説明書の記載内容を守らないことにより生じた損害に関 して、当社は一切責任を負いません。
- 当社が関与しない接続機器、ソフトウェアなどとの意図しない組み合わせに よる誤動作やハングアップなどから生じた損害に関して、当社は一切責任を 負いません。
- •記憶装置 (CD、DVD) に記録された内容は故障や障害の原因にかかわらず 保証いたしかねます。

この装置は、情報処理装置等電波障害自主規制協議会(VCCI)の基準に基づ くクラス B 情報技術装置です。この装置は、家庭環境で使用することを目的 としていますが、この装置がラジオやテレビジョン受信機に近接して使用さ れると、受信障害を引き起こすことがあります。 取扱説明書に従って正しい取り扱いをしてください。

- ・ 本製品の保証条件は、同梱されている当社所定の保証書の規定をご覧ください。
- ・ 本製品および本製品に付属のソフトウェアの仕様および外観は、改良のため予告な く変更することがあります。

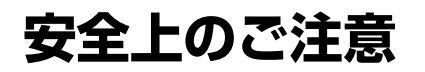

## ●本体、インタフェースケーブルの取り扱いについて

## 警告�

もし、異常な音や異常な臭いがしたり、過熱、発煙したときは、すぐ に専用 USB ケーブルをパソコンから抜くこと

そのまま使用すると、火災・やけど・感電のおそれがあります。点検・修理 は、「お客様ご相談窓口(巻末を参照してください)」に依頼してください。

もし、本体を落としたり、強い衝撃を与えたときは、すぐに専用 USB ケーブルをパソコンから抜くこと

そのまま使用すると、火災・感電・故障のおそれがあります。点検・修理 は、「お客様ご相談窓口(巻末を参照してください)」に依頼してください。

分解・改造・修理しないこと

火災・感電・故障・ケガのおそれがあります。点検・修理は、「お客様ご相 談窓口(巻末を参照してください)」に依頼してください。

航空機内で使用するときは航空会社の指示に従うこと

指示に従わず使用すると、運航装置に影響を与え、事故につながるおそれ があります。

通電中の本体にふとんをかけたり、暖房器具の近くやホットカーペッ トの上に置かないこと

内部の温度が上がり、火災・やけど・故障のおそれがあります。

ビニール袋などの包装材料は幼児の手の届かないところに保管するこ と

窒息のおそれがあります。

取りはずした小さな部品(カバー、キャップ、ネジなど)は、幼児の 手の届かないところに置くこと

誤って飲み込むと窒息のおそれがあります。万一、飲み込んだ場合は、直 ちに医師に相談してください。

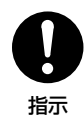

指示

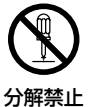

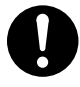

指示

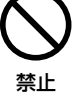

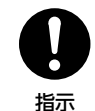

指示

## 注意�

本体の上または近くに「花びん・コップ」などの水の入った容器や、 「ステープル・クリップ」などの金属物を置かないこと 異物(金属片・液体など)が本体の内部に入ると火災・感電・本体の故 障・作成データの消失などの原因となります。 異物が内部に入った場合は、すぐに電源を切り、パソコンの AC アダプタ の雷源プラグをコンセントから抜き、「お客様ご相談窓口(巻末を参照して ください)」に点検を依頼してください。

ふろ場、シャワーなどの水がかかったり、湿度の高い場所あるいは屋 外などの雨や霧が入り込む場所では使用しないこと

火災・感電・本体の故障・作成データの消失などの原因となります。

ぐらついた台の上、かたむいたところなど不安定な場所に置かないこ と

落ちたり、たおれたりしてケガをするおそれがあります。

## 本体に長時間素肌が触れないようにすること

本体に長い間触れていると、低温やけどになるおそれがあります。 肌の弱い方は、特にご注意ください。

アプリケーションソフトの動作中に電源を切らないこと データ消失のおそれがあります。

## 本製品を持ち運ぶ場合は、必ず、USB ケーブルを取りはずすこと USB ケーブルを取り付けたまま持ち運ぶと、コネクタ部分に無理な力が 加わり、感電・破損のおそれがあります。

必ず、本製品付属のインタフェースケーブルを使用すること 故障・誤動作・作成データの消失の原因となります。 本製品付属以外のケーブルを使用して発生した損害(お客様へのケガ、財 産への損害および本体の故障によるデータの消失など)については、当社 では責任を負いません。あらかじめご承知ください。

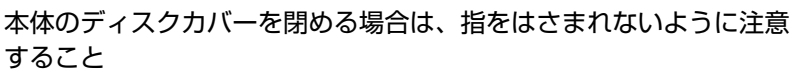

ケガのおそれがあります。

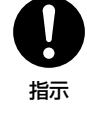

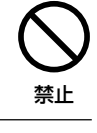

水場での禁止

禁止

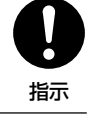

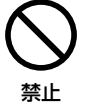

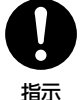

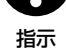

## ● CD / DVD の取り扱いについて

## 注意�

ひび割れ、変型、または接着剤などで補修した CD / DVD は使用し ないこと

CD / DVD は本体内で高速に回転しますので、飛び散ってケガの原因と なることがあります。

- 1. 本装置はレーザーシステムを使用しています。 レーザー光を直接被爆することを防ぐために、この装置の筐体を開けないでくだ さい。 また、この装置のレンズ(ふたの内側)に触れたり、レンズを直視しないでくだ さい。
- 2. 分解および改造をしないでください。感電の原因になります。信頼性、安全性、 性能の保証をすることができなくなります。
- 3. 本装置はある確率で読み取り誤りをおこすことがあります。従って、本装置を使 用するシステムには、これらの誤りや故障に起因する二次的な損失、障害および 事故を防止するために、安全性や保全性に関する十分な配慮が必要です。 本装置の故障、取り出されたデータの誤りによって、人体への危害や物質的損害 を誘発する可能性があるシステムには、本装置を使用しないでください。
- 4. ご使用のディスクが損傷を受けても保証はいたしません。
- 5. ご使用中に異常が生じた場合は、電源を切って、「お客様ご相談窓口(巻末を参 照してください)」に点検を依頼してください。

指示

## **ご使用上のお願い**

## ●本体の使用環境、保管場所および取り扱いについて

直射日光が当たる場所、しめ切った車の中、暖房機器の近くなど、温度が高くなる ところに置かないでください。

故障・誤動作・記憶内容の消失の原因となります。

#### 極端に低温になるところに置かないでください。

故障・誤動作・記憶内容の消失の原因となります。

ほこりの多いところに置かないでください。

故障・誤動作・記憶内容の消失の原因となります。内部にほこりが入ったときは、「お客様ご相 談窓口(巻末を参照してください)」に点検を依頼してください。

### 急激な温度変化を与えないでください。

けつろ 結露が生じ、故障・誤動作・記憶内容の消失の原因となります。

#### 雷が鳴っているときは使用しないでください。

故障・誤動作・記憶内容の消失の原因になります。

## 磁石、スピーカ、テレビ、磁気ブレスレットなど磁気を発するものの近くで使用し ないでください。

故障・誤動作・記憶内容の消失の原因となります。

製品の上に物を乗せたり、物を落としたりしないでください。 破損・故障の原因となります。

### 東芝純正品以外の周辺機器やアプリケーションソフトを使用する場合は、本製品で 使用可能かどうかを、取り扱い元に確認してください。

東芝純正品以外の周辺機器やアプリケーションソフトが原因で発生した損害(お客様へのケガ、 財産への損害およびパソコン本体の故障によるデータの消失など)については、当社では責任 を負いません。あらかじめご承知ください。

アプリケーションソフトの動作中に電源を切らないでください。 データ消失のおそれがあります。

コンピュータウイルスによる被害を防ぐため、最新のコンピュータウイルス チェックプログラムを使用してチェックを行ってください。

お手入れするときは、ベンジン、シンナーなどを使用しないでください。 変質・変形・変色の原因となります。

インタフェースケーブルの端子に触れないでください。 本製品やパソコン本体の故障の原因となることがあります。

### 東芝純正品以外のアプリケーションソフトを使用する場合は、本製品で使用可能か どうかを、取り扱い元に確認すること

東芝純正品以外のアプリケーションソフトが原因で発生した損害(お客様へのケガ、財産への 損害および本体の故障によるデータの消失など)については、当社では責任を負いません。あ らかじめご承知ください。

## ●外部記憶メディアのデータ保護について

外部記憶メディアへ書き込み・読み出し中は電源を切ったり、外部記憶メディアを 取り出したりしないでください。

データが消失するおそれがあります。

一度使用した外部記憶メディアをフォーマットする場合は保存されている内容を確 認してください。

フォーマットを行うと、その外部記憶メディアに保存されていた情報はすべて消えます。

外部記憶メディアに保存しているデータは、万一故障が起こったり、変化/消失し た場合に備えて、定期的にバックアップをとって保存してください。

外部記憶メディアに保存した内容の損害については、当社は一切その責任を負いませんので、 あらかじめご承知ください。

## ● CD /DVD の使用環境、保管場所および取り扱いについて

CD / DVD などを取り扱うときは、次の点を守ってください。

・折り曲げたり、表面を傷つけたりしない<br>・直射日光に当てない ・データ表面

- ・データ表面を持たない
- ・極端に暑かったり寒かったりする場所に置かない
- ・ベンジン、シンナーなどの薬品を使用しない

守らないと、ドライブの故障やデータが読み取れなくなる原因となります。

#### 次の作業を行うときはパソコン本体に AC アダプタを接続してご使用ください。

- ・CD / DVD に書き込みを行うとき
- ・DVD-Video の再生を行うとき

バッテリ切れによる書き込み不良やコマ落ちが防げます。

## 本製品のカバーを閉める場合は、指をはさまれないように注意してください。

ケガのおそれがあります。

- 本製品は人の生命に直接関わる装置等 (\*1) を含むシステムに使用できるよう開 発・制作されたものではないので、それらの用途に使用しないこと。
- \* 1: 人の生命に直接関わる装置等とは、以下のようなものを言います。
	- ・生命維持装置や手術室用機器などの医療用機器
	- ・有毒ガスなど気体の排出装置および排煙装置
	- ・消防法、建築基準法など各種法律を遵守して設置しなければならない装置 など
- 本製品を、人の安全に関与し、公共の機能維持に重大な影響を及ぼす装置等を含 むシステム(\*2) に使用する場合は、システムの運用、維持、管理に関して、特 別な配慮(\*3) が必要となるので、当社営業窓口に相談してください。
- \* 2: 人の安全に関与し、公共の機能維持に重大な影響を及ぼす装置等を含むシステム とは、以下のようなものを言います。 (原子力発電所の主機制御システム、原子力施設の安全保護系システム、その他 安全上重要な系統およびシステム) (集団輸送システムの運転制御システムおよび航空管制制御システム)
- \* 3:特別な配慮とは、当社技術者と十分な協議を行い、安全なシステム(フール・ プルーフ設計、フェール・セーフ設計、冗長設計する等)を構築することを言 います。

## データの保存、書き込みについて

- 不適切な接続、および取り扱いにより生じたデータの損失ならびに直接的、間接 的な損害につきましては、当社は一切の保証をいたしません。 あらかじめご了承ください。
- ハードディスクや DVD-RAM/-RW/-R などに保存した内容の変化、消失につい ては、当社は一切その責任を負いませんので、あらかじめご承知ください。
- 重要なデータに関しては、万一に備えて元データと照合(ファイルコンペア等) を追加した状態で書き込みやバックアップ(複製)を行ってください。
- MPEG 映像には様々なフォーマットがあり、場合によっては再生や DVD-RAM/ -RW/-R への保存ができないことがあります。互換性の保証はできません。
- ハードディスクに連続した十分な空き容量がない場合、正常に取り込み、書き込 みができない場合があります。
- 本製品を使用中は、パソコンの省電力機能、スタンバイ/休止状態の機能を使用 しないでください。

## 著作権について

音楽、映像、コンピュータ・プログラム、データベースなどは著作権法により、そ の著作者及び著作権者の権利が保護されています。こうした著作物を複製すること は、個人的に又は家庭内で使用する目的でのみ行うことができます。上記の目的を 超えて、権利者の了解なくこれを複製(データ形式の変換を含む)、改変、複製物の 譲渡、ネットワーク上での配信などを行うと、「著作権侵害」「著作者人格権侵害」 として損害賠償の請求や刑事処罰を受けることがあります。本製品を使用して複製 などをなされる場合には、著作権法を遵守の上、適切なご使用を心がけていただき ますよう、お願いいたします。

## 連続運転について

長時間の(24 時間を超えるような)連続運転をしないでください。 本製品を使わないときは、電源を必ず切ってください。

## ハードウェアの保証とアフターサービスについて

### ● 修理について

#### 【無料修理(保証修理)】

取扱説明書、本体貼付ラベルなどの注意書きに記載された正常なご使用をされて いる場合であって、お買い上げ日から保証期間中に故障したときに、保証書に記 載の「無料修理規定」に従い、ハードウェアの無料修理をいたします(詳しくは、 保証書に記載の「無料修理規定」をご覧ください)。

#### 【有料修理】

「保証書」に記載の保証期間が終了している場合、または、保証書に記載の「無料 修理規定」の範囲外の作業(詳しくは、保証書に記載の「無料修理規定」をご覧 ください)については、有料修理をいたします。

修理依頼につきましては、「お客様ご相談窓口(巻末を参照してください)」へお 問い合わせください。

## ● 部品について

#### 【部品の交換について】

保守部品(補修用性能部品)は、機能・性能が同等な新品部品あるいは新品と同 等に品質保証された部品(再利用部品)を使用し、故障した部品と交換します。 なお、有料修理でユニット修理を適用した場合および無料修理の交換元(取りは ずした)部品の所有権は、株式会社東芝または株式会社東芝の認める各保守会社 に帰属します。

#### 【保守部品(補修用性能部品)の最低保有期間】

保守部品(補修用性能部品)とは、本製品の機能を維持するために必要な部品です。 本製品の保守部品の最低保有期間は、製品発表月から 5 年 6ヶ月です。

## 廃棄について

本製品、および付属品の廃棄については、地方自治体の条例、または規則に従って ください。

## 使用できるディスクについて

本製品では、次のディスクが使用できます。

## ●本製品で使用できるディスク

- DVD-RAMは <br />
22 のマークが入ったものをお使いください。 ● DVD-ROMは 222 のマークが入ったものをお使いください。
- DVD-Rは 222 のマークが入ったものをお使いください。
- DVD+R/R DLは R 2 / R のマークが入ったものをお使いください。
- DVD-RWは 22 のマークが入ったものをお使いください。
- DVD+RWは 2 のマークが入ったものをお使いください。
- DVD-Video は 222 のマークが入ったものをお使いください。
- 
- 
- CD-ROMは 耐障器 のマークが入ったものをお使いください。
- ●音楽 CD は 回置 のマークが入ったものをお使いください。
- CD TEXTは !!!!!!! のマークが入ったものをお使いください。
- CD-EXTRA は dige ◎ のマークが入ったものをお使いください。
- Photo CD は ■● のマークが入ったものをお使いください。

※ディスクの状態(記録品質、傷、汚れ、変形、コピープロテクションなど)によっては正常 に読み出せない場合があります。

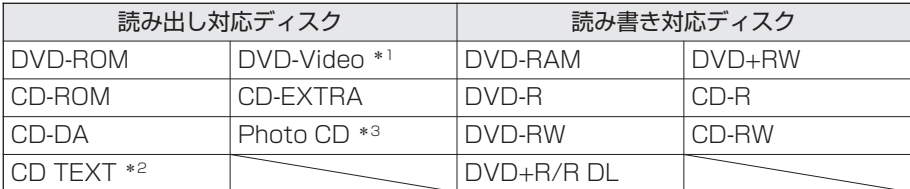

\*1 再生可能な DVD-Video は、再生可能地域コード (リージョンコード) 「2」 (@ または 「ALLI | ● の表示があるものです。他の地域コードのものは、リージョンコードの設定変 更が必要です。(■ 51ページ)

- \*2 別途再生ソフトが必要です。
- \*3 使用時には市販の専用ソフトが別涂必要です。

## ● 付属のアプリケーションと本製品で使用できるディスクについて

本製品と付属のアプリケーションで使用できるディスクの関係は以下のようになります。

## **[Sonic RecordNow!]**

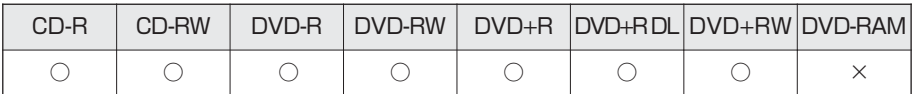

## **I** Sonic DLA I

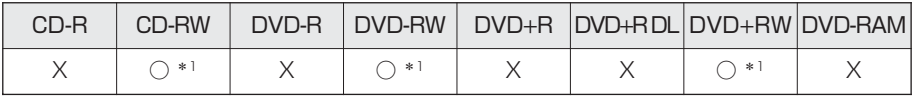

\*1 新品のCD-RW、DVD-RW、DVD+RWを「Sonic DLAIで使用するためには、あらかじめ フォーマットが必要です。

## 【 WinDVD5 】

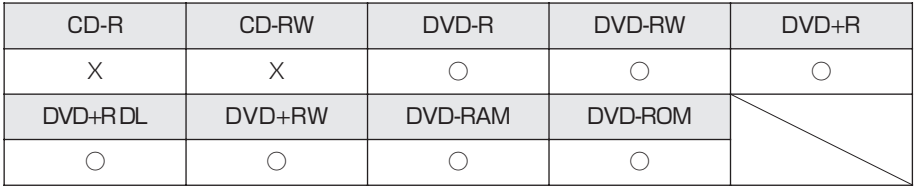

DVD-Video フォーマットされたメディアでのみ再生可能となります。

## **【 WinDVD Creator 2 】**

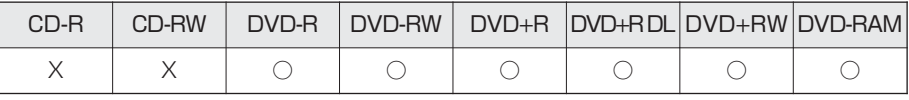

## コピーワンスについて

2004年4月1日から、NHKや民放連の地上/BSデジタル放送には、著作権 保護の目的から、「コピーワンス」という1回だけ録画が可能になるコピー制御 信号が加えられています。コピーワンスはDVDのCPRM (Content Protection for Recordable Media)規格を使用しています。本製品は、 CPRMには対応しておりません。このため本製品を使用し、地上/BS、CSデ ジタル放送を録画することはできません。 また、他のレコーダなどで NHK や民放連の地上/BS デジタル放送の番組を DVD-RAM や DVD-RW ディスクへ録画した場合は、そのディスクを本製品で再 生することはできません。番組を録画した機器で再生いただくか、他のコピーワ ンスに対応した機器で再生してください。

## ● ディスクの種類とデータ転送速度 (USB2.0)

記載のデータ転送速度は、全て USB2.0 でのご使用の場合に限ります。 データ転送速度はパソコンの性能(システム構成)に依存し低下する場合があります。

## 【DVD メディアの場合】<br>1 倍速の転送レート= 1350kB/s

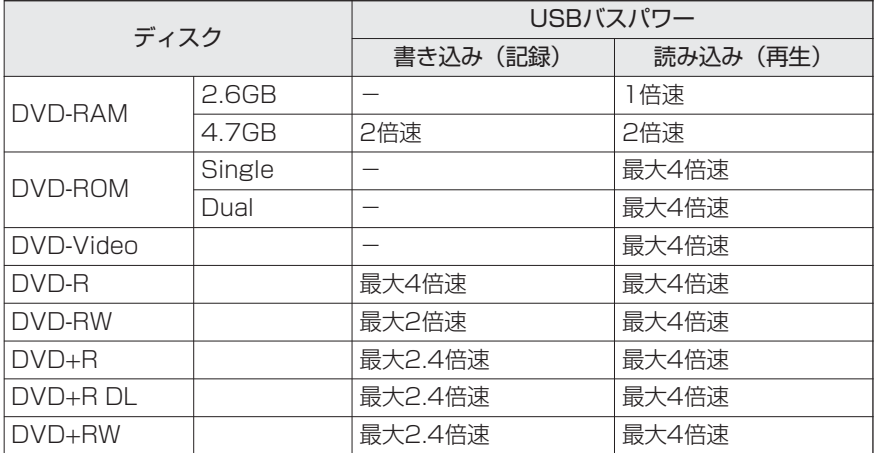

DVD-RAM :繰り返してデータの書き込みができる(リムーバブル)DVD です。

DVD-ROM : 読み出し専用のDVDです (映像を記録したものがDVD-Videoです)。

DVD-R : 1 度だけ書き込みが可能な DVD です。 片面 3.95GB (Ver.1.0) と、片面 4.7GB (Ver.2.0) の規格が あります。

DVD+R DL:片面 2 層構造で 8.5GB のデータ容量の記録型 DVD 規格です。 (Double Layer)

DVD-RW :書き込んだデータの消去や書き込み、書き換えが可能なDVD です。

### ● ディスクの種類とデータ転送速度 (USB2.0)

<sup>【</sup>CD メディアの場合】 1 倍速の転送レート= 150kB/s

| ディスク   |             | USBバスパワー |          |
|--------|-------------|----------|----------|
|        |             | 書き込み(記録) | 読み込み(再生) |
| $CD-R$ |             | 最大4倍速    | 最大12倍速   |
| CD-RW  | High Speed  | 最大4倍速    | 最大12倍速   |
|        | Ultra Speed |          | 最大12倍速   |
| CD-ROM |             |          | 最大12倍速   |
| CD-DA  |             |          | 最大12倍速   |

CD TEXT :音楽 CD にタイトルや曲名などの文字情報を記録するフォーマット です。

Photo CD :写真のイメージデータを CD-ROM に記録し、コンピュータで使用 したりするためのもので、Kodak 社が開発したフォーマットです。

- CD-ROM :読み出し専用の CD です。
- CD-R :1 度だけ書き込みが可能な CD です。書き込んだデータの消去や書 き換えはできません。 書き込みモードによっては、空き領域に追加書き込みが可能です。 CD-RW :書き込んだデータの消去や書き込み、書き換えが可能な CD です。

■ CD の対応フォーマット

CD-DA (音楽 CD) : 音楽 CD のフォーマットです。

- CD-ROM Mode1 :デジタルデータを記録するためのフォーマットです。
- CD-ROM XA Mode2:マルチメディアに適したフォーマットで、データと音 声・画像を混在させたフォーマットです。

CD-EXTRA :1 つめのセッションにオーディオデータを書き込み、2 つめ以降のセッションにデータを記録するフォーマット です。

### ■ CD-R/-RW の書き込み方式

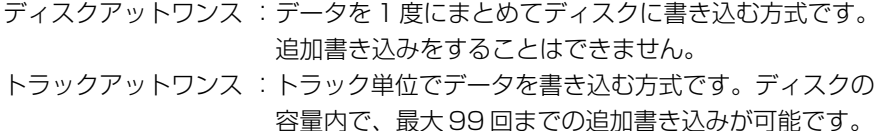

マルチセッション :データの記録単位である「セッション」を複数記録する 方式です。

パケットライト :「パケット」と呼ばれる単位に分割してデータを書き込む (パケット記録) 方式です。記録するソフトはパケットライトソフトまた は、パケット記録ソフトと呼ばれ、これを使うと、ハード ディスクなどと同じような書き込みが可能となります。

## ● ディスクの取り扱いについて

ディスクは、正しく取り扱いをしないとデータの記録や再生が正常に行われず、デー タが損なわれたり、ドライブが故障する、などの障害が発生する場合があります。 本書および、ご使用のディスクの取扱説明書をよくお読みのうえご使用ください。

## 【ディスクの取り扱い】

● ディスクを長時間直射日光のあたる場所や高温の場所、湿度の高い場所に放置 しないでください

ディスクが変形し、データが正常に書き込み・読み出しできなくなります。

● ディスクの信号記録面に触れないでください ディスクが汚れると、データが正常に書き込み・読み出しでき なくなります。

- 乾いた布などでディスク表面を強くこすらないでください ディスクが傷ついたり、変形したりすると、データが正常に書き込み・読み出 しできなくなります。
- ディスクの指定の場所以外に文字を書いたり、ラベルを貼らないでください ディスクが傷つくと、データが正常に書き込み・読み出しでき なくなります。 文字などを書く場合は、フェルトペンなどペン先の軟らかいも のをご使用ください。
- ディスクを薬品や洗剤で拭かないでください ディスクが傷ついたり、変形したりすると、データが正常に書き込み・読み出 しできなくなります。
- ディスクを投げたり、曲げたりしないでください ディスクが傷ついたり、変形したりすると、データが正常に書き込み・読み出 しできなくなります。

## DVD-RAM ディスクについて

DVD-RAM ディスクは、「記録できる DVD」としてパソコンデータの大容量記録 再生を目的に開発されたリムーバブルディスクです。 DVD-RAM ディスクには以下のタイプがあります。

- TYPE1 カートリッジからのディスクの取り出しはできません。
- TYPE2 ....片面のディスクで、カートリッジからのディスクの取り出しができます。
- TYPF4 ... 両面のディスクで、カートリッジからのディスクの取り出しができます。
- カートリッジなし

本製品でご使用いただける DVD-RAM ディスクは、カートリッジなしのタイプ です。TYPE2 または TYPE4 の DVD-RAM ディスクは、カートリッジからディ スクを取り出してご使用ください。

## ● TYPE2、TYPE4 の DVD-RAM ディスクについて

カートリッジからのディスクの取り出しは、以下の手順で行います。 (イラストは松下電器産業(株)製 12cmDVD-RAM ディスクで説明しています。 他社のディスクをご使用の場合は、ディスクの取扱説明書をご覧ください。)

【TYPE2 カートリッジからディスクを取り出すときは】

**1** カートリッジのロックピンを、ボールペンな どの先のとがったもので押し、確実に折って、 取り除く

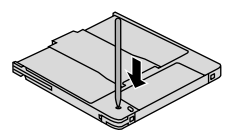

**2** カートリッジ左手前側面にある開閉用のへこ みを、細いもので押さえ①、開閉ふたを開け る②

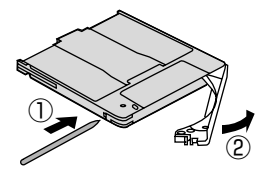

**3** 表面を汚したり、傷つけたりしないよう、ディ スクを水平に取り出す

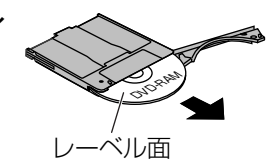

## ■ ディスクを収納するときは

- カートリッジのデザイン面とディスクのレーベル面を同じ向きにしてディス クをカートリッジに挿入し、開閉ふたを閉じる位置まで戻します。
- ●開閉ふたを閉じた後にライトプロテクトの設定を確認してください。

■ 取り扱い トのお願い

ディスクの取り扱い(® 15ページ)と下記内容にお気をつけください。

- ●開閉ふたを開くときに無理な力を加えて破損させないでください。 ディスクを取り出したあとのカートリッジには DVD-RAM 以外のディスク を入れて使用しないでください。
- ディスクが汚れた場合は、専用クリーナおよび洗浄液でクリーニングしてく ださい。ベンジン、シンナーや静電気防止剤入りクリーナなどは使用しない でください。
- ●取り出したディスクは必ず元のカートリッジに戻して保管してください。

【TYPE4 カートリッジからディスクを取り出すときは】

- **1** カートリッジのロックピン(2 カ所)を、 ボールペンなどの先のとがったもので押し、 確実に折って、取り除く
- **2** カートリッジ左手前側面にある開閉用のへこ みを、細いもので押さえ①、開閉ふたを開け る②
- **3** 表面を汚したり、傷つけたりしないよう、ディ スクを水平に取り出す

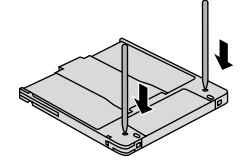

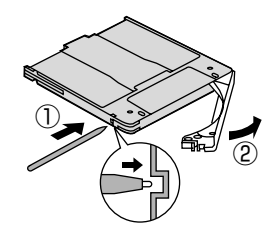

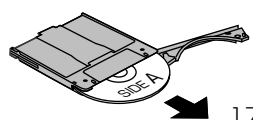

■ ディスクを収納するときは

- カートリッジの A 面とディスクの A 面を同じ向きにしてディスクをカート リッジに挿入し、開閉ふたを閉じる位置まで戻します。
- 開閉ふたを閉じた後にライトプロテクトの設定を確認してください。

### ■ 取り扱い上のお願い

ディスクの取り扱い(■ 15ページ)と下記内容にお気をつけください。

- ●開閉ふたを開くときに無理な力を加えて破損させないでください。 ディスクを取り出したあとのカートリッジには DVD-RAM 以外のディスク を入れて使用しないでください。
- ディスクが汚れた場合は、専用クリーナおよび洗浄液でクリーニングしてく ださい。ベンジン、シンナーや静電気防止剤入りクリーナなどは使用しない でください。
- 取り出したディスクは必ず元のカートリッジに戻して保管してください。
- 本製品に装着する DVD-RAM ディスクにフォーマットや記録ができない場 合、いくつかの原因が考えられます。詳細は 45 ページをご覧ください。

## **本書の構成**

本書は、次の 3 つの章および索引で構成されています。 「1 章 ドライブの準備」では、本製品の特長とパソコンとの接続について簡単に説明 しています。 「2 章 ドライブの活用」では、本製品の使用方法について説明しています。 「3 章 こんなときは」では、トラブルが起こったときの対処方法や用語、仕様につい て説明しています。

索引では、本書に記載されている項目をすばやく調べることができます。

#### **表記法**

本書では、用語と操作手順を説明、指定、および強調するときには、次の表記方法 を使用しています。

#### ● 略語

略語が本書で最初に現れたときと、明確に説明する必要があるときには、定義の後 ろに略語をカッコで囲んで表記します。例えば、「Read Only Memory(ROM)」 のように表記します。頭字語も「用語集」で定義しています。

#### ● 入力するキー

本文中の入力操作の説明では、キーボードのキーを使用することがあります。この キーをキーボードに表記されている記号で表すときは、(^)で囲んでいます。例えば、 (Enter)は(Enter)キーを示します。

#### ● ドライブの割り当て

本書では、本製品のドライブの割り当てを【D:】と表記しています。 ご使用のパソコンのドライブ構成に応じて読みかえてください。

## **記号の意味**

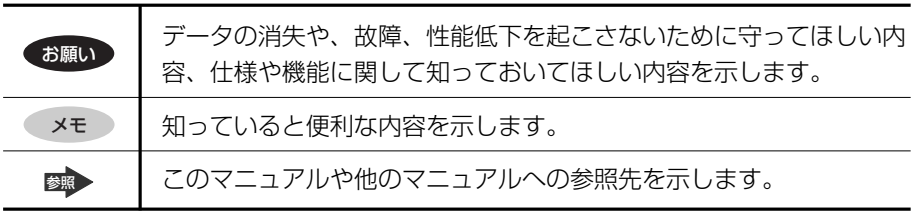

## **記載について**

・本書に記載している画面やイラストは一部省略したり、実際の表示とは異なる場 合があります。

## **Trademarks**

- ・Microsoft® と Windows® は米国 Microsoft Corporation の米国およびその他の 国における登録商標です。
- ・Sonic RecordNow!は Sonic Solutions の登録商標です。
- ・InterVideo、WinDVD、WinDVD Creator は InterVideo,Inc. の登録商標または 商標です。
- ・SmoothLink は松下電器産業株式会社の登録商標です。
- ・Photo CD は Eastman Kodak Company の登録商標です。
- ・その他、各社名および各商品名は各社の商標または登録商標です。
- ・Microsoft Corporation のガイドラインに従って画面写真を使用しています。

取扱説明書に記載の商品の名称は、それぞれ各社が商標および登録商標として使用 している場合があります。

### **お願い**

- ・本書の内容の一部または全部を、無断で転載することは禁止されています。
- ・本書の内容は、予告なしに変更することがあります。
- ・購入時に決められた条件以外での、製品およびソフトウェアの複製もしくはコ ピーをすることは禁じられています。お取り扱いにはご注意願います。

本書の内容について万一不可解な点や誤りなど、お気付きの点がございました ら、「お客様ご相談窓口(巻末を参照してください)」までご一報ください。 保証書は記入内容を確認のうえ、大切に保管してください。

# **ドライブの準備** 1 章

- お使いいただく前に 22
	- 本製品の特長 23
	- 同梱品の確認 24
- システムの必要条件 25
	- 各部の名称と機能 26
	- セットアップする 28
- パソコンに接続する 33

# **お使いいただく前に**

本製品をパソコンで正しくご使用いただくためには、以下の確認・操作を行う必要 があります。

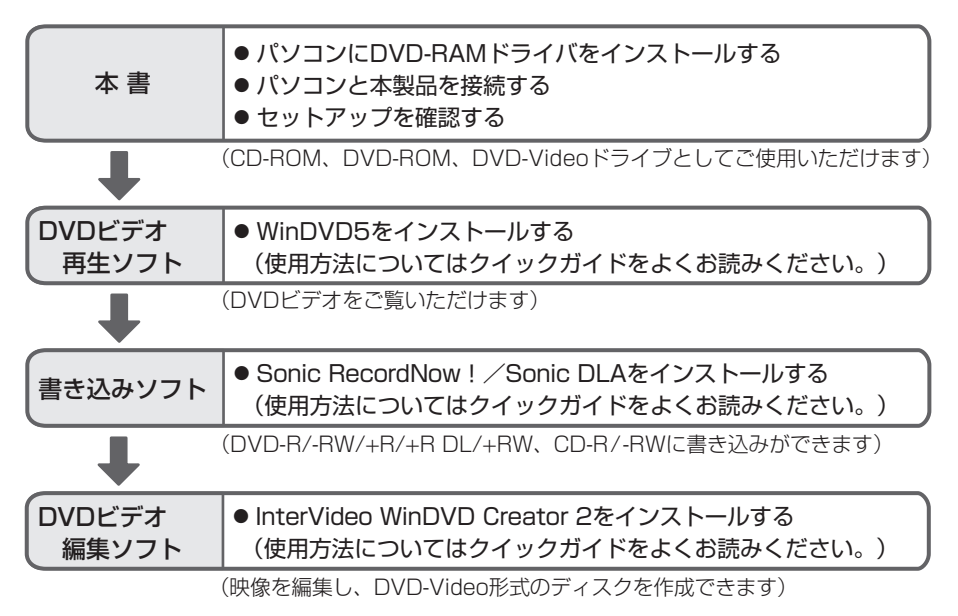

\* バージョン末尾は省略しています。

# **本製品の特長**

- 携帯性に優れたスリムでコンパクトなデザイン
- USB バスパワー専用 \*1
- USB2.0 インタフェース対応 \*2
- 1 台で DVD-RAM / -R / -RW. DVD+R / +R DL / +RW. CD-R / RW の 8 種類の記録に対応
- バッファアンダーラン防止機能 (Smooth Link)搭載
- ■DVD ビデオレコーダーで録画されたディスク (DVD-RAM、DVD-R、DVD-RW、DVD+RW)再生対応 \*3
- SONIC 社の書き込みソフトを付属
- インタービデオ社の DVD ビデオ再生ソフトを付属 \*4

### ■インタービデオ社の DVD ビデオ編集ソフトを付属

- \* 1) パソコン本体の USB バスの電源供給性能により、USB バスパワーでの動作ができない 場合があります。
- \*2) USB ハブや市販の USB インタフェースカード経由での接続は、動作保証をしていませ ん。USB1.1 インタフェース環境で接続された場合、インタフェースの特性上、書き込 み・読み出し速度は最大 8 倍速相当となります。 本製品は、パソコン本体の USB コネクタに直接接続してください。 データ転送速度はパソコンの性能に依存し低下する場合があります。
- \* 3) DVD-RAM はカートリッジから取り出し可能な Type2、Type4 メディアまたはカート リッジの無いメディアに限ります。DVD-R は 4.7GB/1.4GB(for General)、DVD-RW は 4.7GB の Ver.1.1 に対応したメディアの再生に対応しています。 USB1.1 で使用される場合 DVD ビデオの再生は画像や音声が途切れることがあります。
- \* 4) 両面メディアは、同時に両面の再生はできません。

## ■ 各種アプリケーションを付属

映像系アプリケーション : WinDVD5 / WinDVD Creator 2 データ系アプリケーション: Sonic RecordNow I / Sonic DLA (付属の各種アプリケーションは市販版と一部仕様が異なります。)

# **同梱品の確認**

ご使用いただく前に、次のものがそろっているか確認してください。 万一、不足の品がありましたら、お手数ですがお買い上げの販売店までご連絡くだ さい。

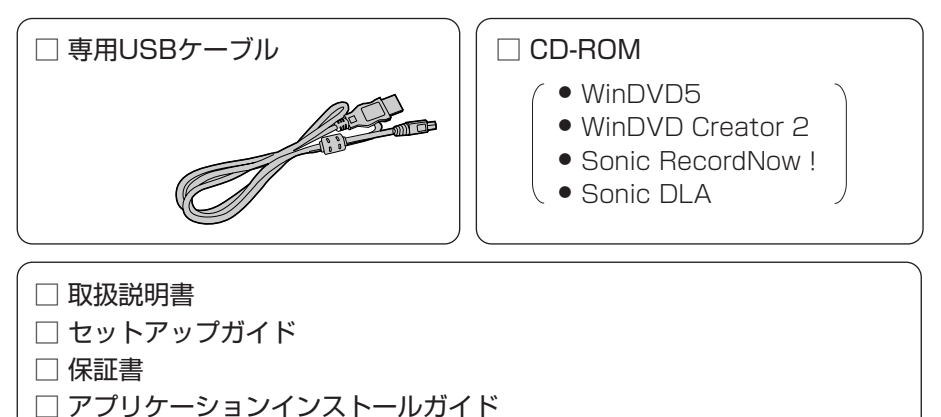

イラストは現物と一部異なる場合があります。 (付属品の内容は予告なく変更される場合があります。)

付属品を開封前に、必ず「エンドユーザライヤンス契約書」(図 → 74 ~ 75 ページ) をお読みください。

# ドライブの準備 1 章

# **システムの必要条件**

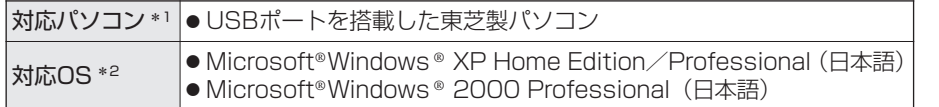

## ● 映像系アプリケーション使用時

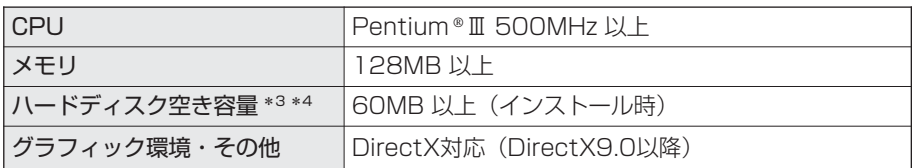

## ● 映像編集系アプリケーション使用時

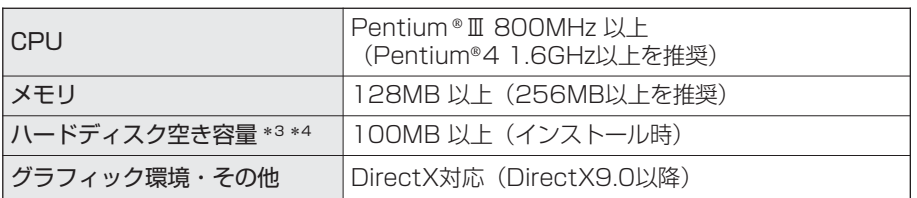

## ● データ系アプリケーション使用時

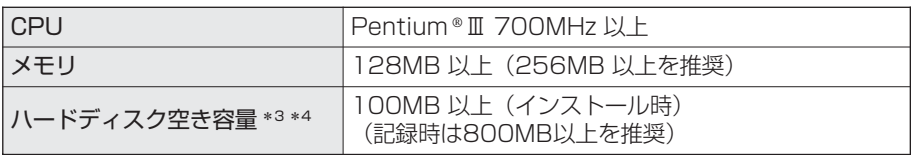

\*1 対応機種については、東芝周辺機器サイト(http://www3.toshiba.co.jp/peripheral/) でご確認ください。 USB2.0 でお使いいただくには、パソコンが USB2.0 に対応している必要があります。 パソコンが USB2.0 に対応していない場合、本製品は USB1.1 接続ドライブとして動作 します。

\*2 Windows XP / Windows 2000 のサーバ OS には対応していません。

また、WinDVD Creator 2、Sonic DLA は Windows XP のみに対応しています。

- \*3 安定した書き込みを行うには、連続した領域を確保してください。
- \*4 パソコンの必要環境は、ご使用のアプリケーションにより異なりますのでソフトメーカの サポート環境などで、使用可能なことを事前にお確かめください。

# **各部の名称と機能**

【 前面/天面/右側面 】

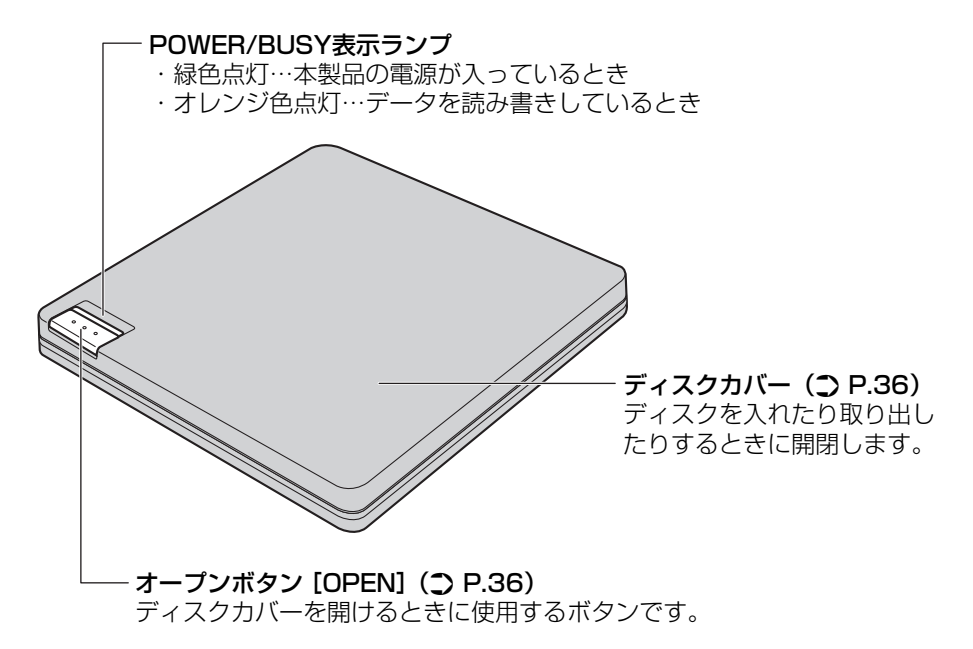

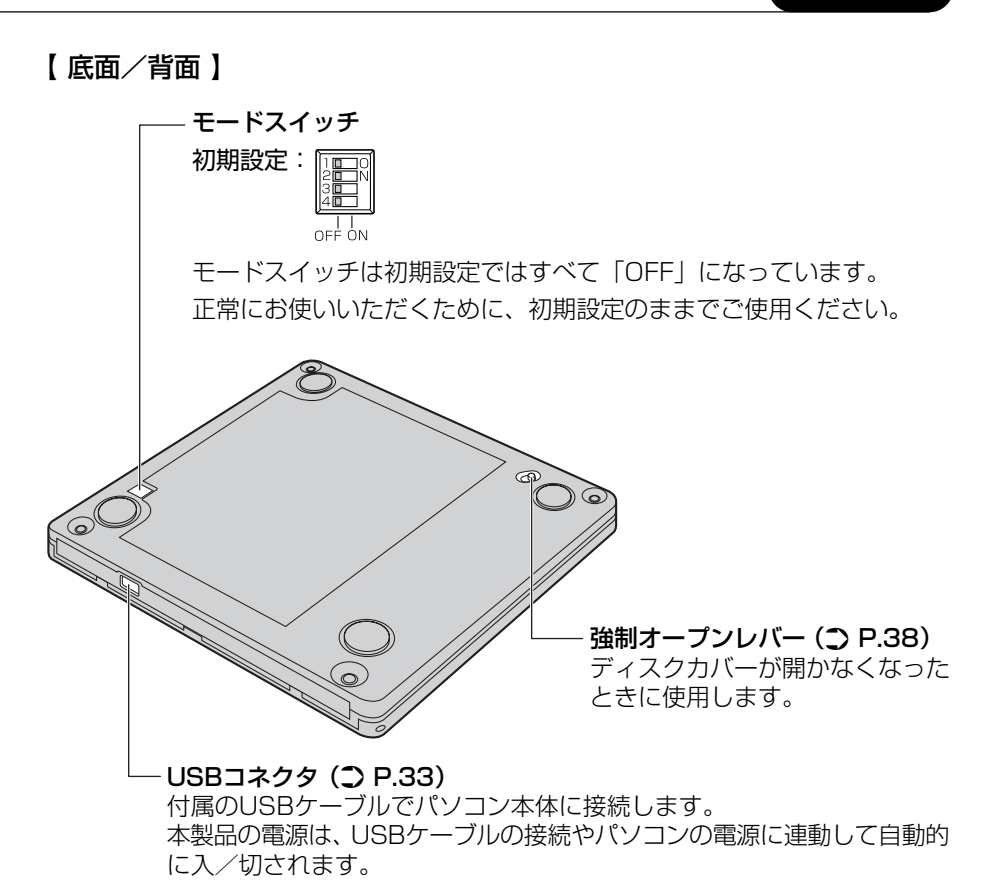

ドライブの準備 1 章

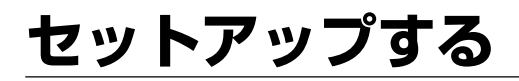

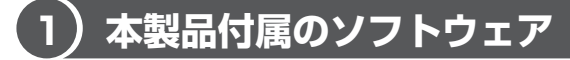

本製品には、以下のソフトウェアが付属されています。 ドライバソフトは本製品を使用するのに必要なソフトです。必ずインストールして ください。

【 ドライバソフト 】(付属の CD-ROM に収録) はじめにインストールしてください。

■ DVD-RAM ドライバ DVD-RAM ディスクの読み書きを行うためのドライバです。

【 アプリケーション 】(付属の CD-ROM に収録)

アプリケーションは必要に応じてインストールしてください。( ■ 48ページ)

- ビデオ再生ソフト...................................................... WinDVD5
- CD-R/-RW、DVD-R/-RW/+R/+R DL/+RW 書き込みソフト
	- ・ライティングソフト .............................................. Sonic RecordNow!
	- ・パケット記録ソフト .............................................. Sonic DLA
- DVD パーソナルオーサリング(編集) ソフト ..... WinDVD Creator 2

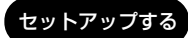

## **2 ご使用パソコンの対応 USB を確認する**

パソコンの USB ポートで使用する場合、USB2.0 に対応していないパソコンでは、 本製品は USB1.1 接続ドライブとして動作します。 USB のタイプは、ご使用のパソコンの取扱説明書などで確認してください。

## **USB2.0 で使用する**

USB2.0 に対応したパソコンで USB2.0 を使用する場合は、USB2.0 用のデバイ スドライバが正しく組み込まれているか確認してください。 組み込まれていない場合は、Microsoft の Windows Update よりデバイスドライ バをインストールしてください。

### メモ�

## USB1.1 インタフェース環境で接続された場合

- CD-R/-RWの読み出しは8倍速が限度となります。また、DVD-R/RWの 書き込み、書き換えは1倍速未満の性能となり、記録した画像にリンギング やブロックノイズが多発する可能性があります。
- DVD-Video再生のときも、コマ落ちやブロックノイズが発生することがあ ります。
- DVD-Rへの書き込み、DVD-RWの書き換え、8倍速以上でのCD-Rへの書 き込み、CD-RWの書き換え、DVD-Videoの再生はUSB2.0でご使用くだ さい。

## **3 DVD-RAM ドライバをインストールする**

本製品をご使用いただくには、DVD-RAM ドライバのインストールが必要です。 本製品付属の CD-ROM からインストールしてください。

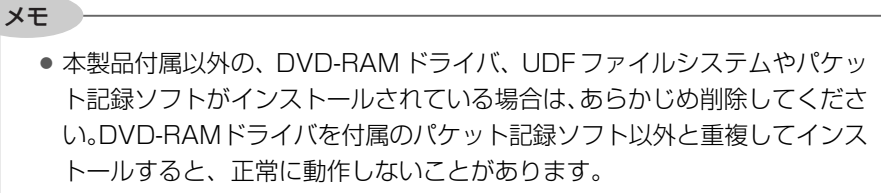

- DVD-RAMはカートリッジから取り出し可能なメディア、またはカートリッ ジのないメディアに限ります。
- 必ず管理者権限(Administrator)のあるユーザ名でログインして、インス トールしてください。
- **1** パソコンに本製品を接続する 参照 「USB ケーブルの接続 (33ページ)」
- **2** 付属の CD-ROM を本製品にセットする

参照 「ディスクを入れる (36ページ)」

自動的に起動しセットアップメニューが表示されます。

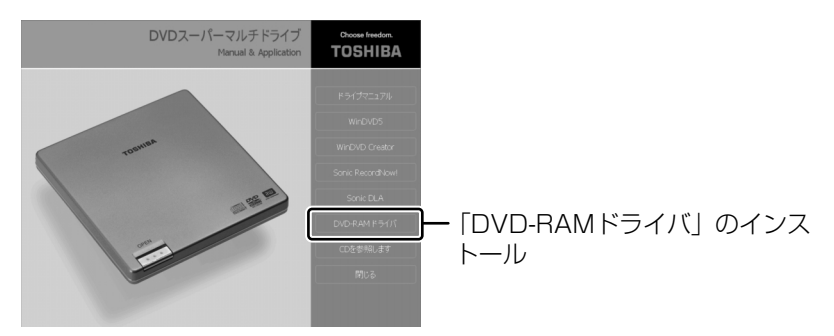

自動的に起動しない場合は、マイコンピュータを開き CD-ROM のアイコン をダブルクリックし、CD-ROM の中の「Setup.exe 【 】」をダブルク リックしてセットアップメニューを起動してください。

- **3** セットアップメニューの[DVD-RAM ドライバ]をクリックする
- 4 インストール終了画面が表示されたら「OK]をクリックする

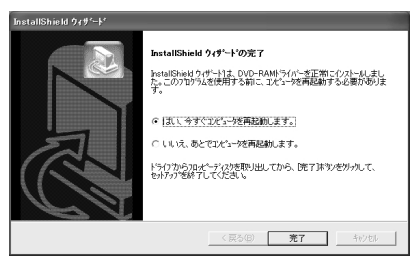

[OK]ボタンをクリックすると再起 動する画面が表示されるので、[はい] をクリックして再起動してください。 パソコンが再起動し、DVD-RAMディ スクの読み書きが可能になります。

#### メモ�

## Windows XP で本製品をご使用いただくには

● Windows XP をお使いの場合は、Windows XP の書き込み機能は使用し ない設定にしてください。 以下の方法で、変更できます。 [スタート]→[マイコンピュータ]をクリックし、DVD-RAMドライブ(本 製品)を右クリック、「プロパティ → [書き込み]をクリックし、「このド ライブで CD 書き込みを有効にする」のチェックをはずします。

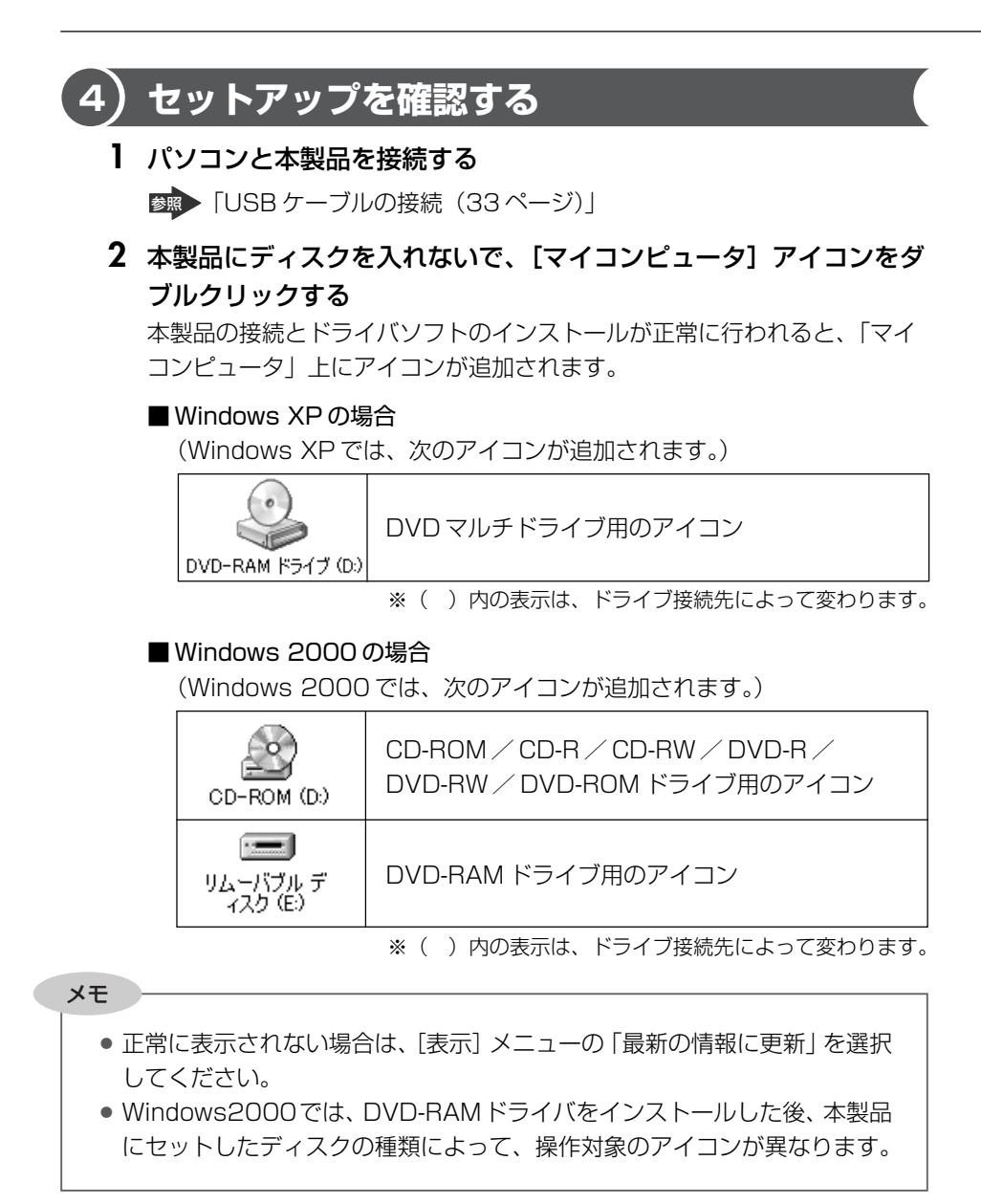

# **パソコンに接続する**

## **1 USB バスパワー(専用USB ケーブル)で使用する**

本製品は、パソコンの USB ポートから電源供給(USB バスパワー)により、AC アダプタなしで使用できます。 接続は確実に行ってください。

- **1** パソコンを起動する①
- **2** 付属の USB ケーブルのプラグ (小さい方)を、本製品の USB コネクタに差し込む②
- **3** 片方の USB ケーブルのプラグ (大きい方) をパソコンのUSB コネクタに差し込む③ 本製品の電源が自動的に入り、 POWER/BUSY ランプが緑色に 点灯します。

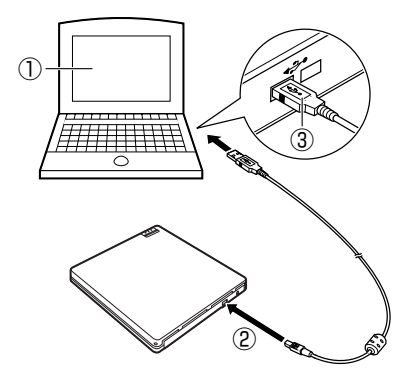

メモ�

- 長時間記録を行う場合は、パソコンは電源が切れないようにAC電源でご使 用ください。
- ご使用のパソコンに複数の USB ポートがある場合は、ポートによっては USB ポートの電源供給能力に違いがあることがあります。
- USBバスパワーで本製品を使用する場合は、本製品単独でのご使用をお勧め します。

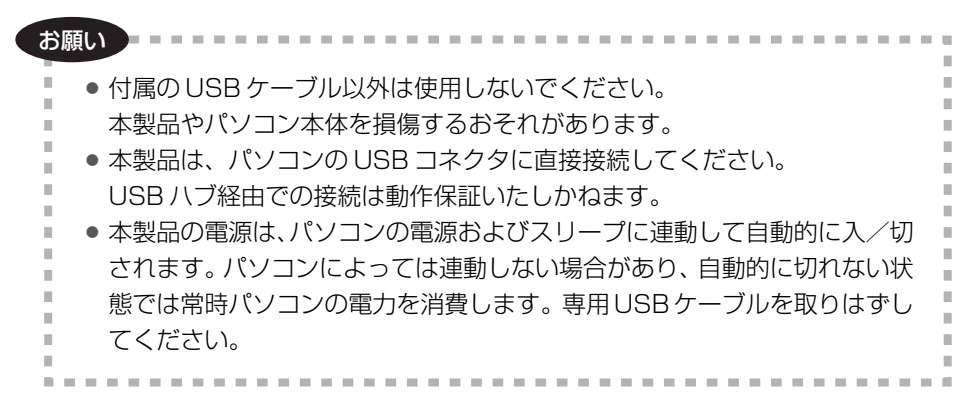

## **2 USB ケーブルの取りはずし**

USB ケーブルを取りはずす前に、書き込みソフトでの書き込みやデータの読み出 し、音楽再生などの動作を終了し、本製品からディスク(メディア)を取り出して ください。

● POWER/BUSY 表示ランプがオレンジ色点灯中は、 ・USB ケーブルは抜かないでください。 データ破壊やパソコンの操作が不能になることがあります。操作が不能に なった場合は、パソコンの再起動やリセットを行ってください。 お願い

- **1** タスクトレイに表示されている[ハードウェアの取り外し]アイコ ン( る) をクリックする
- 2 メニューが表示されたら、[USB 大容量記憶装置デバイス-ドライ ブ(D:)を安全に取り外します]をクリックする Windows 2000の場合は、「USB 大容量記憶装置デバイス – ドライブ (D:、E: )を停止します]をクリックしてください。

※()内の表示は、ドライブ接続先によって変わります。

## **3** 「安全に取り外すことができます」のメッセージが表示されたら、 USB ケーブルを取りはずす

メモ�

● 取りはずし操作後もUSBケーブルを抜くまでPOWER/BUSY表示ランプ は点灯したままです。 再び使用するには USB ケーブルを抜き差ししてください。
# **ドライブの活用** 2 章

- ディスクを入れる/取り出す 36
- DVD-RAM ディスクを使う 39
	- 各種ディスクを使う 47
- アプリケーションをインストールする前に 48
	- ビデオ再生ソフトのインストール 49
		- 書き込みソフトのインストール 52

## **ディスクを入れる/取り出す**

本製品は、電動オープン機構になっているため、電源が入っていないときはオープ ンボタンを押してもディスクカバーは開きません。

## **1 ディスクを入れる**

- **1** 本製品の電源を入れる 本製品の電源は、パソコンの電源に連動して自動的に入/切されます。
- **2** オープンボタンを押す① ディスクカバーが少し開きます。 (本製品にディスクが入っている場 合は、使用中のアプリケーション からディスクの「取り出し」を選 択しても、ディスクカバーを開く ことができます。)
- **3** ディスクカバーを持ち上げる (開く)②
- **4** ディスクを入れる③ ディスクの中心付近をディスクが固定されるまで指で押さえます。

③�

ラベル面

 $\begin{array}{ccc} \textcircled{1} & \textcircled{2} \\ \textcircled{3} & \textcircled{4} \end{array}$ 

**5** ディスクカバーを閉じる

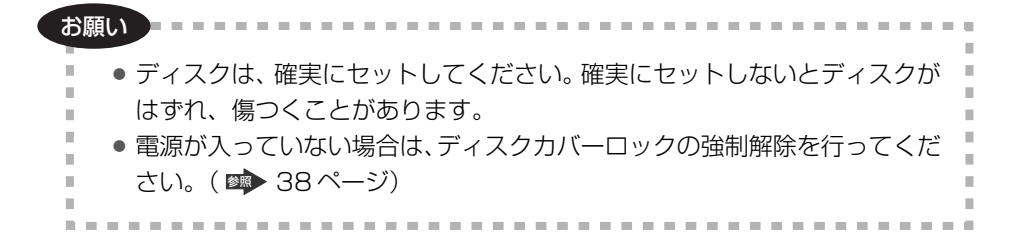

#### メモ�

- オープンボタンを押したり、書き込みが終了した場合などに、ディスクカ バーのロックが解除されます。そのまま続けてご使用いただく場合は、一旦 ディスクカバーを完全に開けた後でディスクカバーを閉じてください。
- ●本製品でご使用いただける DVD-RAM ディスクは、カートリッジなしのタ イプです。TYPE2またはTYPE4のDVD-RAMディスクは、カートリッジ からディスクを取り出してご使用ください。

## **2 ディスクを取り出す**

- **1** 本製品の電源を入れる 本製品の電源は、パソコンの電源に連動して自動的に入/切されます。
- **2** オープンボタンを押す① ディスクカバーが少し開きます。 (本製品を使用中のアプリケーショ ンからディスクの「取り出し」を 選択しても、ディスクカバーを開 くことができます。)
- **3** ディスクカバーを持ち上げる (開く) ②
- **4** ディスクの回転が完全に止まる のを確認する③

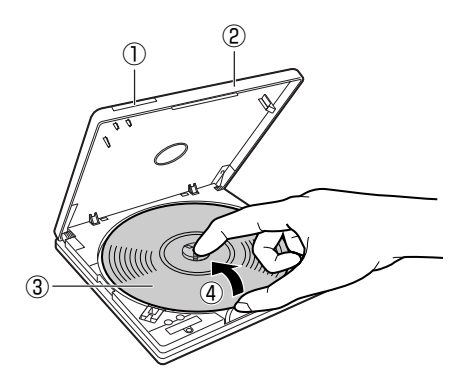

**5** ディスクを取り出す④ 中央部分を押さえながら、端の方からつまみあげるようにして、取り出します。

● パソコンと接続して使用している場合は、本製品を使用しているアプリケー ションを必ず終了させた後で、本製品のPOWER/BUSY表示ランプがオレ ンジ色点灯していないことをご確認ください。

メモ�

お願い�

● データ書き込み中は、ディスクカバーがロックされますのでディスクカバー を開けることができません。

### **ディスクが取り出せないときは**

ディスクにデータ書き込み中の異常、停電などでオープンボタンを押してもディス クカバーが開かないときや本製品の電源が入っていないとき、ディスクカバーロッ クを強制的に解除し、ディスクカバーを開けることができます。

**1** 本製品裏側の強制オープンレ  $\circled{2}$ バーをスライドさせる① **2** ディスクカバーを持ち上げる (開く) ②  $\circ$ お願い�  $\sim$  $\sim 100$  $\sim$ ● ディスクの回転が止まらないときは、パソコン本体の電源を切って、完全に 回転を止めてください。回転中にディスクカバーを開けるとディスクがはず れることがあります。

# **DVD-RAM ディスクを使う**

## **1 DVD-RAM を使う**

本製品でご使用いただける DVD-RAM ディスクは、カートリッジなしのタイプで す。TYPE2 または TYPE4 の DVD-RAM ディスクは、カートリッジからディスク を取り出してご使用ください。

#### お願い コロ

● カートリッジから取り出したディスクの表面は、ごみやほこり、指紋などで 汚したり、傷つけたりしないでください。また、落としたり、曲げたり、ラ ベルを貼らないでください。データの読み出しができなくなります。

--------

メモ�

- DVD-RAMディスクの取り出しかたは、製造メーカによって異なる場合があ ります。ディスクの取扱説明書をよくお読みください。
- DVD-RAMディスクの場合、ディスクを認識するまでに時間がかかることが あります。そのような場合は、1度ディスクを取り出してセットし直してく ださい。

ディスクの状態(書き込み品質、汚れ、傷など)によっては、正常に読み出 しができない場合があります。

DVD-RAM ディスクにファイルを書き込むためには、論理フォーマットをする必要 があります。論理フォーマットをした DVD-RAM ディスクは、フロッピーディスク やハードディスクと同じ感覚でファイルを書き込むことができます。

本製品付属のフォーマットソフト(DVDForm)でフォーマットしてご使用ください。

- DVD-RAM ディスクのフォーマット形式は、UDF と FAT32 の形式がありますの で、用途に合わせて使い分けてください。
- 両面タイプの DVD-RAM ディスクの場合は、片面ごとにフォーマットしてくださ い。

## **2 フォーマットする**

DVD-RAM ディスクのフォーマット形式は、用途に合わせて使い分けてください。

#### 【 UDF (Universal Disk Format) 形式 】

DVD の統一標準フォーマットです。ファイルサイズの大きな(画像、音声データ) 読み書きを高速で行うことができます。

#### ● UDF1.5

DVD-RAM の標準フォーマットです。Windows / Mac OS \*1 などの異なる OS 環境でデータ交換ができます。

UDF1.5 形式の DVD-RAM ディスクは、「DVD-VR 規格」準拠の DVD ビデオレ コーダや同規格準拠のパソコン用記録ソフトでは使えません。

#### ● UDF2.0

「DVD-VR 規格」準拠の DVD ビデオレコーダや同規格準拠のパソコン用記録ソフ トで使用するためのフォーマット形式です。

DVD ビデオレコーダや DVD ビデオカメラで使用されるディスクは、このフォー マットを使用してください。

#### 【 FAT32 形式 】

Windows の標準フォーマットで、ハードディスクなどで使用されている論理フォー マットです。

#### ● FAT32

Windows 95(OSR2 \*2 )/ Windows 98 / Windows Me / Windows 2000 / Windows XP でサポートされたフォーマットです。

FAT32 形式の DVD-RAM ディスクは、Windows 95 (OSR2 \*2 以外) / Windows NT では使用できません。

- \*1 UDF1.5 形式の DVD-RAM ディスクの読み書きができるのは Mac OS 9(2003 年 2 月 現在)です。
- \*2 システムプロパティの情報が "4.00.950 B"または "4.00.950 C"の OS です。

ドライブの活用

2 章

### **フォーマットソフト(DVDForm)でフォーマットする**

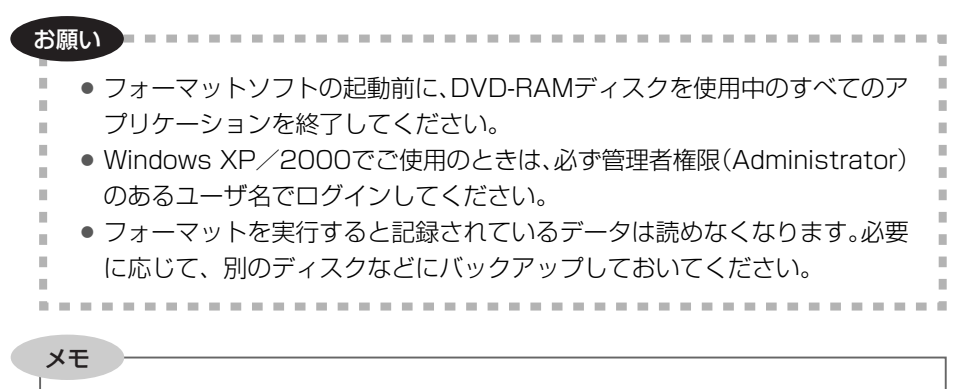

- 本製品では2.6GB(片面)/5.2GB(両面)DVD-RAMディスクへのフォー マットおよび書き込みはできません。
- **1** フォーマットする DVD-RAM ディスクを本製品にセットする
- **2** [マイコンピュータ]を開き、本製品に割り当てられたアイコン (Windows 2000 では、リムーバブルディスク)を右クリックする

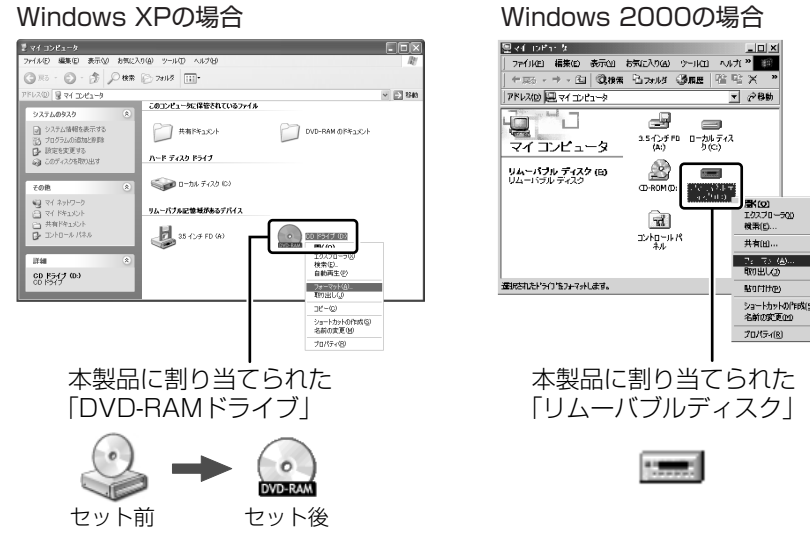

3 メニュー中の「フォーマット]をクリックする

DVDForm が起動します。

DVDForm が起動すると次の画面が表示されるので、①②の順に選択します。

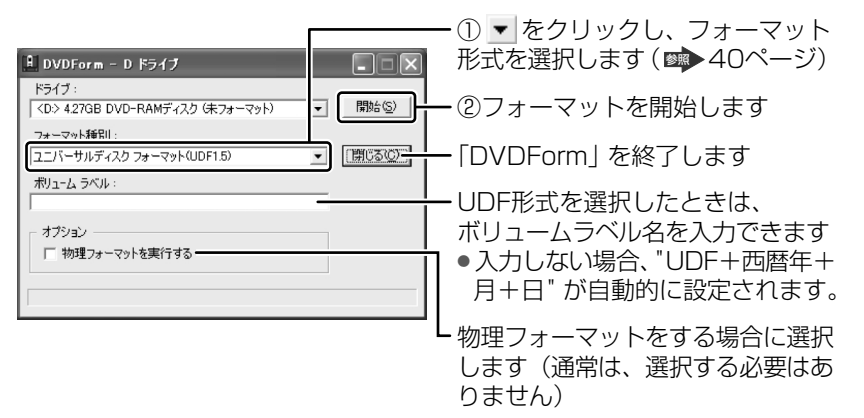

メモ�

● 物理フォーマットについて DVD-RAMディスクトの全セクタを検査し、不良セクタの代替処理を行いま す。通常は、4.7GB DVD-RAMディスクは1時間程度で、8cm DVD-RAM ディスクは 20 分程度で終了します。

#### 【 推奨フォーマット 】

#### ●パソコンのデータ記録で使用するとき

フォーマット種別[ユニバーサルディスクフォーマット(UDF 1.5)]を選択し ます。

- DVD-RAM ディスクで Windows / Mac OS \*1 などの異なる環境でデータ交 換ができます。
	- **1** フォーマット種別で、[ユニ バーサルディスクフォーマット (UDF 1.5)]を選択する
	- **2** ボリュームラベルを入力する
	- **3** [開始]をクリックする

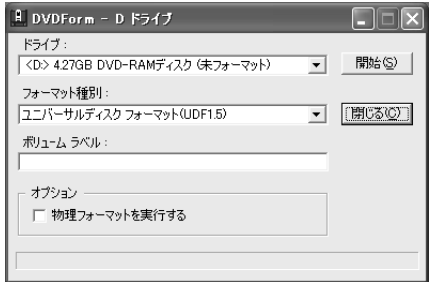

\*1 UDF1.5 形式の DVD-RAM ディスクの読み書きができるのは Mac OS 9(2003 年 2 月 現在)です。

●映像のデータ記録で使用するとき

フォーマット種別[ユニバーサルディスクフォーマット(UDF 2.0)]を選択し ます。

- DVD-RAM ディスクを「DVD-VR 規格」準拠の DVD ビデオレコーダや同規格 準拠のパソコン用記録ソフトで使用するとき、あるいは DVD-RAM を使用する DVD ビデオカメラで使用するときに選択してください。
	- **1** フォーマット種別で、[ユニ バーサルディスクフォーマット (UDF 2.0)]を選択する
	- **2** ボリュームラベルを入力する
	- **3** [開始]をクリックする

メモ�

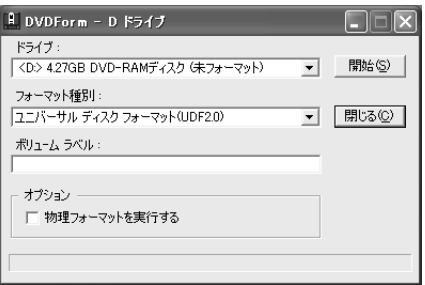

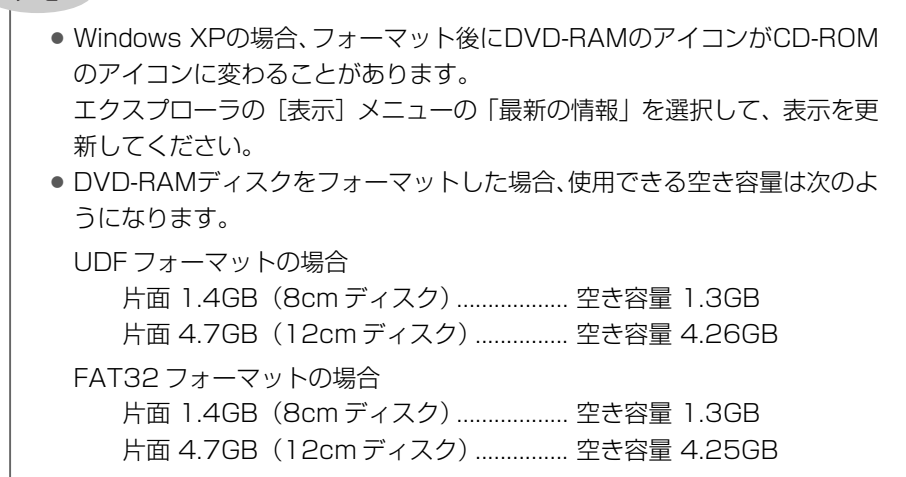

### **DVD-RAM ディスク ライトプロテクトツールを使う**

#### 【 DVD-RAM ディスク ライトプロテクトツールについて 】

本製品付属の DVD-RAM ディスク ライトプロテクトツールでソフトウェアでの、 ライトプロテクトの設定・解除を行うことができます。

カートリッジのない DVD-RAM ディスクでも、ライトプロテクトの設定や解除を行 えますので、大切な DVD-RAM ディスクにはライトプロテクトを設定しておくと、 誤操作などでのデータ消去を防止できます。

【 ライトプロテクトの設定/解除 】

- **1** 本製品に DVD-RAM ディスクをセットする
- **2** [スタート]→[すべてのプログラム](または[プログラム])→ [DVD-RAM]→[DVD-RAM ドライバー]→[WPTool]をクリック する

ライトプロテクト設定/解除ツールが起動します。

**3** ①②の順に選択する

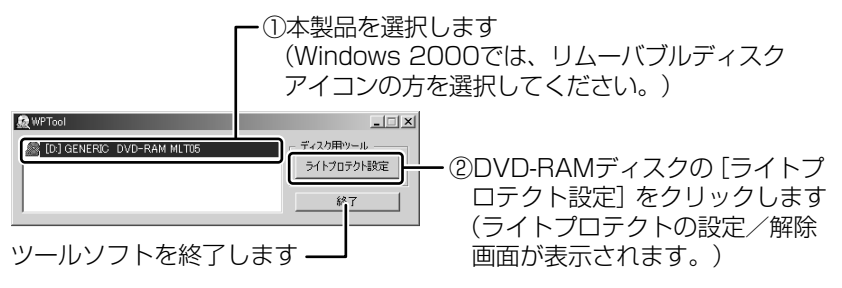

もっとステップアップ 45

DVD-RAM ディスクを使う

●ライトプロテクト設定/解除(WPTool)の機能 現在装着中の DVD-RAM ディスクのライトプロテクト状態確認と、設定の変更 を行います。

①②の順に選択し設定します。

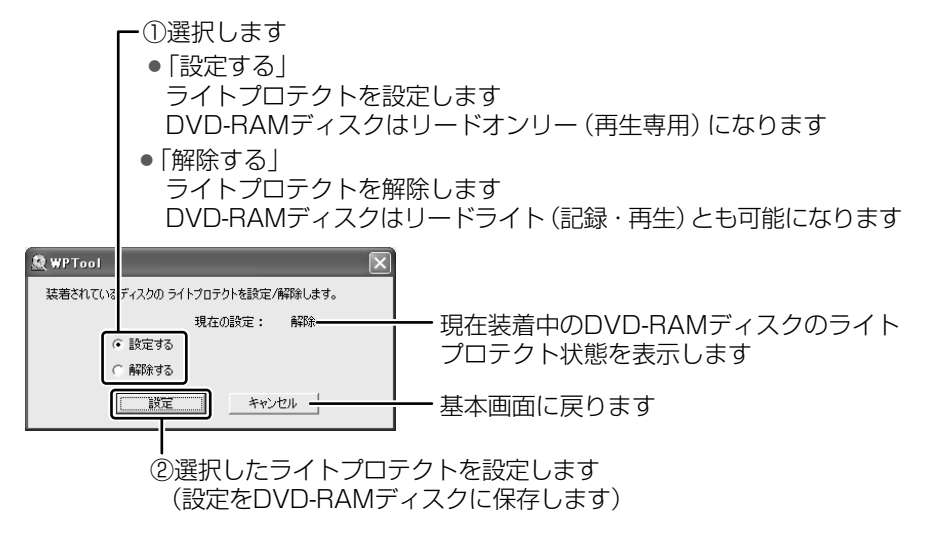

### **ファイルのコピーやフォーマットができないとき**

次の点をお確かめください。その原因と対処方法を以下に示します。

- ディスクにライトプロテクトが設定されている ライトプロテクトツールを用いて、ディスクのライトプロテクトを解除してくだ さい。( ※ 44ページ)
- ディスクの汚れなどで記録予備領域(交替領域)を 90%以上使用し、本製品が自 動的に書き込み禁止状態になっている 再生専用とするか、ディスクに記録されたデータのバックアップをとり、ディス クのお手入れ ( ◎ 58ページ) や物理フォーマット ( ◎ 42ページ) を行っ てご使用ください。
- 記録を未サポートのディスクである 本製品は 2.6GB / 5.2GB の DVD-RAM ディスクへの記録には対応していませ  $h_{10}$

●DVD ビデオレコーダで記録された DVD-RAM ディスクについて

「ビデオレコーディング規格」準拠の DVD ビデオレコーダや DVD ビデオカメラ および同規格準拠の WinDVDCreator 2 などのパソコン用記録ソフトで記録さ れた DVD-RAM ディスクには "DVD RTAV"フォルダが作成されます。 パソコンでこのフォルダやフォルダ内のファイルにアクセスしないでください。

また、このフォルダやフォルダ内のファイルを削除、変更すると、DVD ビデオ レコーダやパソコン用記録ソフトで再生ができなくなります。 パソコンでこれらのファイルにアクセスするには、WinDVDCreator 2 をご使用 ください。

## **各種ディスクを使う**

#### ●DVD-R/-RW、DVD+R/+R DL/-RW、CD-R/-RW ディスクを使う 付属の「Sonic RecordNow ! | (■ 52ページ) を使用して、データや音楽 ディスクの作成などができます。

#### ● DVD-RW/DVD+RW/CD-RW ディスクを使う

付属の「Sonic DLA」( ■ 52ページ) を使用して、ファイル単位でデータを 書き込むことができます。 「Sonic RecordNow!」を使用して、データや音楽ディスクの作成などもでき ます。

#### ●ビデオを再生する

付属の「WinDVD5」(■ 49ページ)を使用して、DVD-Video などが再生で きます。

DVD ビデオレコーダーで録画された DVD-R/RW の再生には、録画に使用した DVD ビデオレコーダーでファイナライズする必要があります。

#### ●DVD ビデオを作成する

付属の「WinDVD Creator 2」(■ 55ページ)を使用して、映像をパソコン で編集し、DVD に残すことができます。

#### ●DVD-ROM / CD-ROM ディスクを使う

DVD / CD-ROM の使用方法については、それぞれの DVD / CD-ROM(アプ リケーション)に付属の説明書や Readme ファイルなどを参照してください。

#### ●音楽 CD を再生する

本製品で音楽 CD を再生するには、パソコンのデジタル再生が「有効」に設定さ れている必要があります。デジタル再生が「有効」に設定されていれば、パソコ ンに接続されたスピーカ(パソコン内蔵の場合もあります)から音楽を聞くこと ができます。

(詳しくは、パソコンの取扱説明書を参照してください。)

# **アプリケーションをインストールする前に**

他社または旧バージョンの書き込みソフトや DVD ビデオ再生ソフトがインストール されている場合は、あらかじめ削除してください。

インストールされていない場合は、付属ソフトのインストールに進んでください。

### **アプリケーションの削除方法**

OS によっては表現が一部異なる場合がありますので、ご使用の OS の表現に読み替 えてください。

**1** [スタート]→[コントロールパネル]→[プログラムの追加と削除] を選択する

「プログラムの追加と削除」画面が表示されます。

**2** 「現在インストールされているプログラム」の一覧で削除するソフト を選択し、[削除]をクリックする

以降は画面の指示に従って操作してください。

**3** アプリケーションの削除が完了したら、「プログラムの追加と削除」 を終了して、パソコンを再起動する

# **ビデオ再生ソフトのインストール**

#### ●付属のビデオ再生ソフトについて

本製品にはビデオ再生ソフトとして、InterVideo 社製「WinDVD5」が付属して いますので、付属の CD-ROM からインストールしてください。

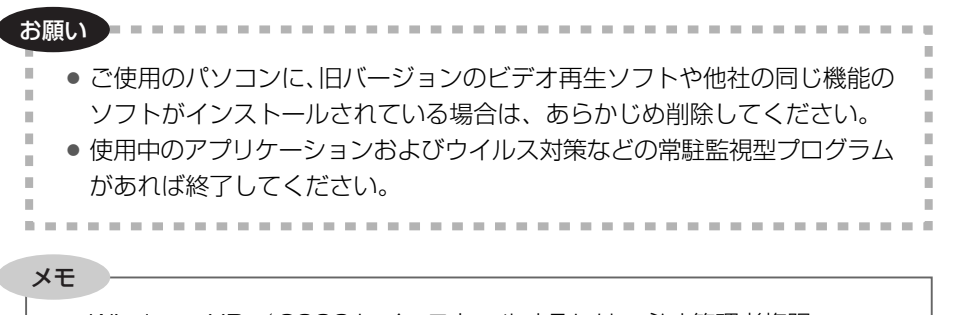

● Windows XP / 2000 にインストールするには、必ず管理者権限 (Administrator)のあるユーザ名でログインして、インストールしてくだ さい。

## **インストールするには**

## **1** 付属の CD-ROM を本製品にセットする

自動的に起動し、次の画面が表示されます。

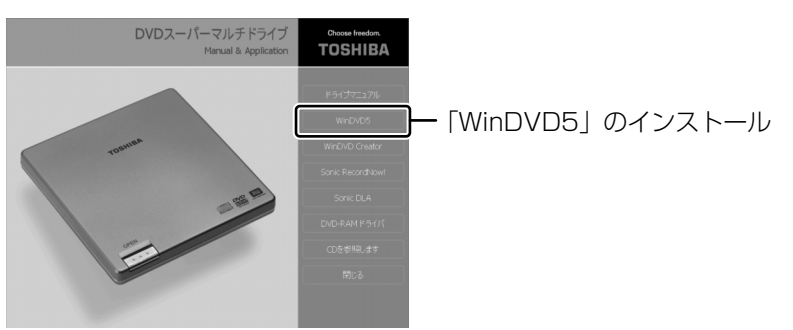

自動的に起動しない場合は、マイコンピュータを開き CD-ROM のアイコン をダブルクリックし、CD-ROM の中の「Setup.exe (()」| をダブルク リックしてセットアップメニューを起動してください。

## **2** [WinDVD5]をクリックする

「WinDVD5」のインストーラが起動しますので、画面の指示に従ってイン ストールを行ってください。

**3** インストールが完了したら、[完了]をクリックする

ドライブの活用

2 章

#### 使用するには

通常は、DVDビデオをセットするだけで自動的に再生が始まります。 (自動再生のオプションがオンに設定の場合)

自動的に再生しない場合は、[スタート] → [すべてのプログラム] (または [プログ ラム1) → [InterVideo WinDVD] → [InterVideo WinDVD] をクリックしてくだ さい。

InterVideo WinDVD5の操作パネルは、家庭用ビデオデッキの感覚で操作できま す。

#### メモ

- ●ビデオ再生ソフトの使用方法については、CD-ROMに収録のPDFなどのマ ニュアルを参照してください。
- DVD ビデオの再生画質は、ディスクやパソコンの能力、使用条件により変 化します。

#### 機能表示の見かた

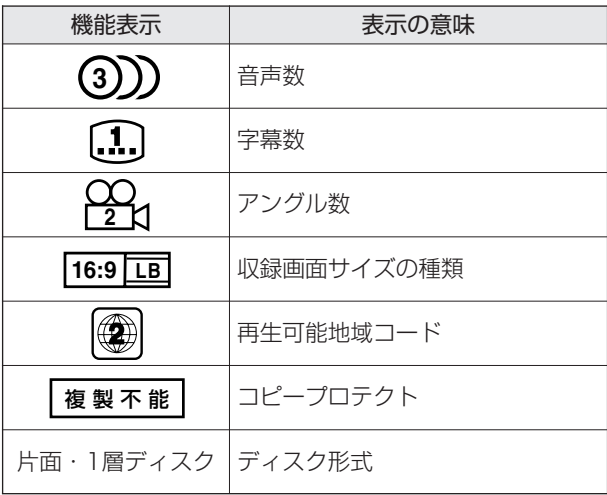

## **再生可能地域コード(リージョンコード)について**

多くの DVD ビデオ(DVD ディスク)は、リージョンコードにより保護されていま す。リージョンコードは、次の図のように地域ごとに管理されています。

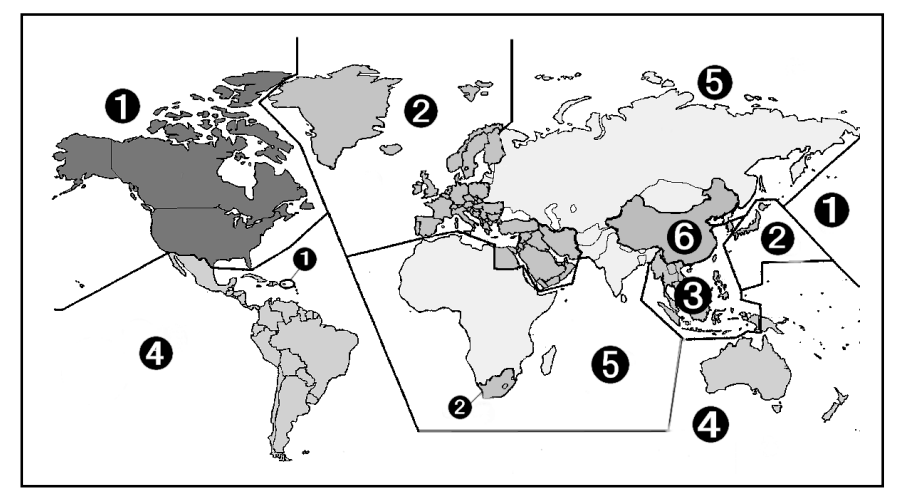

DVD ビデオを見るためには、次のリージョンコードが一致している必要があります。

- DVD ディスクのリージョンコード
- 本製品のリージョンコード
- 再生ソフト (WinDVD5) のリージョンコード

異なるリージョンコードの DVD タイトルを再生しようとした場合は、警告画面が表 示されますので、「OK]をクリックすれば、リージョンコードの設定画面が表示さ れます。設定内容を確認し「OK]をクリックすれば、再生ソフト (WinDVD5) と、 DVD タイトルの再生ドライブ (本製品)は、その新しいリージョンコードに設定さ れます。設定変更を確認し画面を終了すると再生が始まります。

本製品出荷時のリージョンコードは「2」に設定されています。 変更は合計 5 回まで行うことが可能ですが、出荷時に 1 回目を使用しますので、変 更可能な回数は 4 回までとなります。

#### メモ�

● 4回目以降は最後に設定したリージョンコードに固定され、変更はできなく なりますので、十分にお気をつけください。 不正にリージョンコードを改変した場合のトラブルは、お客様の責任となり ます。

# **書き込みソフトのインストール**

### **付属の書き込みソフトについて**

本製品には書き込みソフトとして、Sonic 社製の「SonicRecordNow!/ Sonic DLA」が付属していますので、付属の CD-ROM からインストールしてください。 インストールおよび取り扱いについては、付属の『アプリケーションインストール ガイド』を参照してください。

- ライティングソフト(Sonic RecordNow!) CD-R/-RW、DVD-R/-RW/+R/+R DL/+RW ライティングソフトウェアです。
- パケット記録ソフト (Sonic DLA) CD-RW/DVD-RW/DVD+RW ディスクにフロッピーディスクと同じような感覚 でファイルを移動、保存、消去できます。 初めて「Sonic DLA」で使用する CD/DVD は、使用前にフォーマットが必要で す。

● ご使用のパソコンに、旧バージョンまたは他社の同じ機能のソフトがインス トールされている場合は、あらかじめ削除してください。 (削除方法については、酸 48ページを参照してください。) 他社のパケット記録ソフトと重複してインストールすると、付属のパケット 記録ソフトや DVD-RAM ドライバが正常に動作しない場合があります。 ● パソコン本体をバッテリ駆動でご使用中に書き込みを行うと、バッテリの消 耗などによって書き込みに失敗するおそれがあります。必ずACアダプタを 電源に接続してご使用ください。 ● 次に示すような、ライティングソフトウェア以外のソフトウェアは終了させ てください。 ・スクリーンセーバ/ウィルスソフト/ディスクのアクセスを高速化する常 駐型ユーティリティ/モデムなどの通信アプリケーション など ソフトウェアによっては、動作の不安定やデータの破損の原因となります。 ● 書き込みソフトのインストールは、DVD-RAMドライバのインストールが終 アした後で行ってください。(■ 30ページ) お願い

● Windows XP / 2000 にインストールするには、必ず管理者権限 (Administrator)のあるユーザ名でログインして、インストールしてくだ さい。

メモ�

## **インストールするには**

**1** 付属の CD-ROM を本製品にセットする 自動的に起動し、次の画面が表示されます。

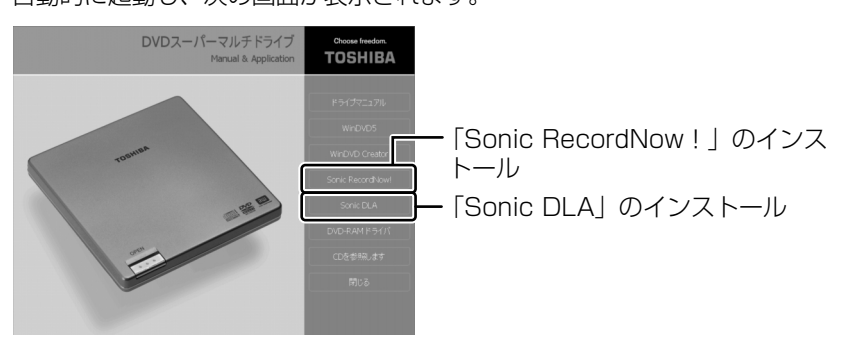

自動的に起動しない場合は、マイコンピュータを開き CD-ROM のアイコン をダブルクリックし、CD-ROM の中の「Setup.exe (()」| をダブルク リックしてセットアップメニューを起動してください。

**2** インストールするソフト[Sonic RecordNow!]または[Sonic DLAI をクリックする 選択されたソフトのインストーラが起動しますので、画面の表示に従ってイ ンストールを行ってください。

[Sonic DLA] は、Windows XPのみ対応です。

**3** インストールが完了したら、[完了]をクリックし、パソコンを再起 動する

書き込みソフトが使用できるようになります。

## **使用するには**

### 【 Sonic RecordNow!の場合 】

「Sonic RecordNow!」を起動するには、[スタート]をクリックし、[すべてのプ ログラム]→[Sonic]→[RecordNow!]→[RecordNow!]をクリックします。

## 【 Sonic DLA の場合 】

[Sonic DLA]を使って CD をフォーマットするには、本製品にフォーマットしたい CD をセットし、[スタート]→[マイコンピュータ]をクリックし、[DVD-RAM ド ライブアイコン]を右クリックします。表示されたメニューから「フォーマット] をクリックし、画面の表示に従って操作をしてください。

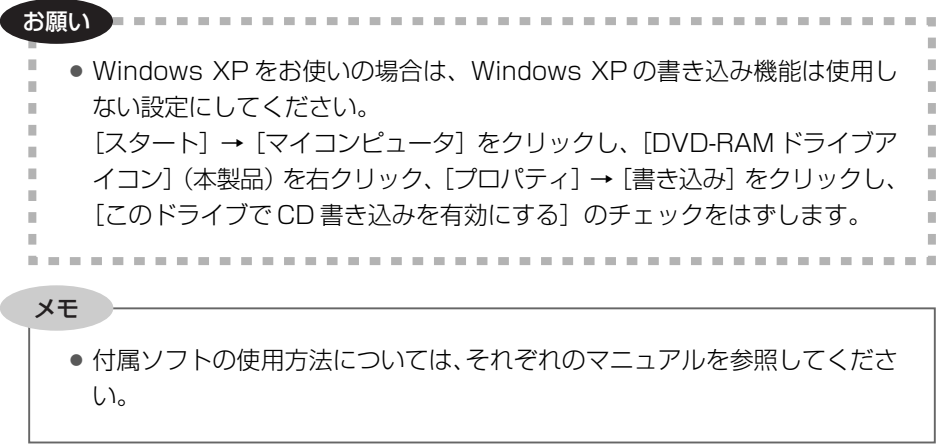

# ドライブの活用 2 章

# **DVD パーソナルオーサリングソフトのインストール**

## **付属の書き込みソフトについて**

本製品には DVD パーソナルオーサリングソフトとして、InterVideo 社製 「WinDVD Creator 2」が付属しておりますので、付属の CD-ROM からインス トールしてください。

## ● ご使用のパソコンに、旧バージョンのDVDパーソナルオーサリングソフト や他社の同じ機能のソフトがインストールされている場合は、あらかじめ削 除してください。 (削除方法については、■ 48ページを参照してください。) 他社のパケット記録ソフトと重複してインストールすると、付属のパケット 記録ソフトや DVD-RAM ドライバが正常に動作しない場合があります。 ● 使用中のアプリケーションおよびウィルス大作などの常駐監視型プログラム があれば終了してください。

メモ�

お願い�

● Windows XP にインストールするには、必ず管理者権限 (Administrator) のあるユーザ名でログインして、インストールしてください。[WinDVD Creator 21 は、Windows XPのみ対応です。

## **インストールするには**

**1** 付属の CD-ROM を本製品にセットする 自動的に起動し、次の画面が表示されます。

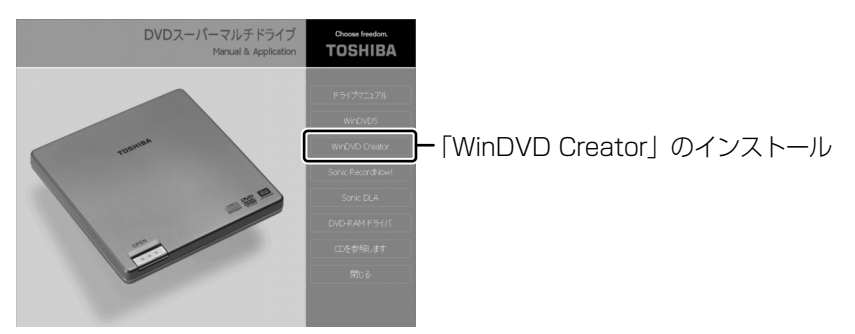

もっとステップアップ 55 自動的に起動しない場合は、マイコンピュータを開き CD-ROM のアイコン をダブルクリックし、CD-ROM の中の「Setup.exe ( (2) )」をダブルク リックしてセットアップメニューを起動してください。

#### **2** [WinDVD Creator]をクリックする

「WinDVD Creator」のインストーラが起動しますので、画面の表示に従っ てインストールを行ってください。

### **3** インストールが完了したら、[完了]をクリックし、パソコンを再起 動する

DVD パーソナルオーサリングソフトが使用できるようになります。

#### **使用するには**

[スタート]→[すべてのプログラム](または[プログラム])→[InterVideo WinDVD Creator 2]→[InterVideo WinDVD Creator]をクリックしてくださ い。

メモ�

● 付属ソフトの使用方法については、それぞれのマニュアルを参照してくださ  $\left\{ \cdot \right\}$ 

# **こんなときは** 3 章

- お手入れ 58
- 故障かな!?と思ったら 59
	- Q&A 64
- アプリケーションの問い合わせ先 69
	- ユーザサポート窓口のご案内 70
		- 推奨品 71
			- 仕様 72
- 同梱ソフトウェアの使用許諾について 75
	- 用語集 77

# お手入れ

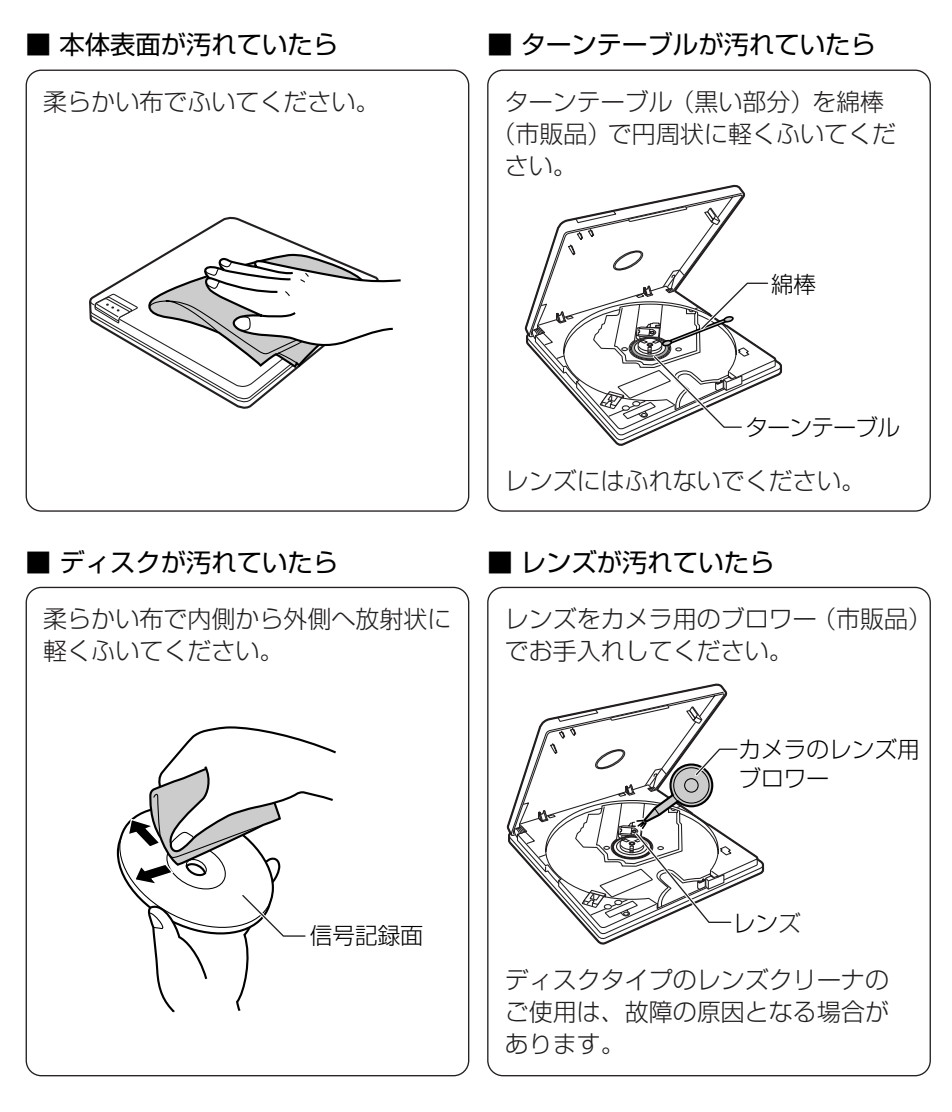

お願い

● レコードクリーナ、静電気防止スプレーや薬剤 (ベンジン、シンナー、アル コールなど)は使わないでください。変形、変色の原因になります。 ● DVD-RAM ディスクには、ディスククリーナをご使用ください。

# こんなときは 3 章

## **故障かな !? と思ったら**

まず、次の項目を確認して、調べてみてください。 それでも直らないときは、お買い上げ販売店にご相談ください。

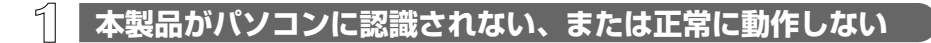

▶ ケーブルが正しく接続されていますか?

- 正しく接続されているかご確認ください。 ■ 33ページ
- ▶ パソコンへのセットアップを行いましたか?
	- パソコンのセットアップ (DVD-RAM ドライバのインストール) を行ってく ださい。

■ 30ページ

- 本製品は、パソコン本体の USB コネクタに直接接続してください。
- **►USBケーブルが正しく接続されていますか?** 
	- 正しく接続されているかご確認ください。 ■ 33ページ
- **▶ 正常な USB ケーブルの取りはずしをしましたか?** 本書記載の手順(图 34ページ)に従わなかった場合、ドライブアイコンが 見えなくなる場合があります。パソコンを再起動してください。
- ▶ ケーブルのピンが曲がったり、折れたりしていませんか? 「お客様ご相談窓口(巻末を参照してください)」にご相談ください。

#### ▶ 本製品の電源が切れていませんか?

パソコンを再起動してください。

#### **▶ 使用 OS が合っていますか?**

本製品は、Windows XP / 2000 で動作します。

#### ▶ ドライバは正しく組み込まれていますか?

デバイスマネージャでドライバが正しく組み込まれているか確認してください。 正しく組み込まれていれば、以下の内容が追加されています。

● Windows XPの場合

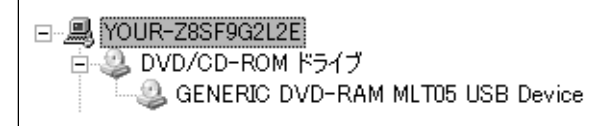

● Windows 2000の場合

日…黑 TOSHIBA-5541072 白 DVD/CD-ROM ドライブ GENERIC DVD-RAM MLT05 USB Device

#### ▶ 正しいドライブアイコンにアクセスしていますか?

Windows2000 では、ドライブアイコンが 2 つ表示されますので、使用する ディスクに合わせて選択してください。

■ 32ページ

## **DVD-RAM ディスクが認識されない**

- ▶ DVD-RAM ドライバはインストールされていますか? Windows 2000 では、DVD-RAM ドライバがインストールされていない場 合、CD-ROM として認識されています。DVD-RAM ドライバを必ずインス トールしてください。 ■ 30ページ
- ▶ ディスクにライトプロテクトが設定されていませんか?
	- ライトプロテクトの設定をご確認ください。 ■ 44ページ
- ▶ フォーマットされていますか?
	- 目的に適したフォーマットを選択してください。 ■ 40ページ
- ▶ 本機器が対応しているディスクをお使いですか? ● 2.6GB ディスクへの書き込みは対応していません。 ■ 72ページ
- ▶ ディスクが汚れたり傷ついたりしていませんか?
	- お手入れしてください。 ■ 58ページ

## **ディスクが取り出せない(ディスクカバーが開かない)**

- ▶ 本製品が動作中になっていませんか?
	- ディスクにデータ書き込み中はオープンボタンを押してもディスクカバーは 開きません。書き込みが終了するのをお待ちください。

### **正常な書き込みができない**

- ▶ ご使用のメディアや記録方式は正しいですか?
	- Windows XP をお使いの場合は、Windows XP の書き込み機能は使用しな い設定にしてください。

**▶ 「Q&A」(88) 64ページ) および書き込みソフトの説明書を参照してください。** 

### **ディスクを入れたのに音とびしたり、データが読み書きできない**

▶ ラベル面を上にして、ディスクを入れていますか? ディスクの向きをご確認ください。 ■ 36ページ

▶ ディスクまたは本製品のレンズが汚れていませんか? お手入れしてください。 ■ 58ページ

▶ ディスクに傷がありませんか? 本製品に異常がないことを確かめるために、別のディスクに取り替えてみてく ださい。

- ▶ ゴミが本製品のターンテーブルの上に付着していませんか? お手入れしてください。 ■ 58ページ
- ▶ 本製品やディスクが結露していませんか? ディスクを取り出して約 1 時間放置してください。
- ▶ 本製品対応のディスクを使用していますか? お使いのディスク(メディア)をご確認ください。 ■ 12、71 ページ

## **音が聞こえない**

- ▶ デジタル再生は「有効」に設定されていますか? パソコンの音楽 CD 再生ソフトを使って本製品で音楽 CD を再生する場合は、 デジタル再生を「有効」に設定する必要があります。 お使いのパソコンの取扱説明書を参照のうえ、デジタル再生を「有効」に設定 してください。
- パソコン側の音量ボリュームを下げすぎていませんか? また、音量ボリューム の設定が「ミュート」になっていませんか? パソコン側の音量ボリュームを調整してください。

### **DVD-R、DVD-RW ディスクが読み出せない**

- **▶ ご使用の DVD ディスク (メディア) の形式や書き込み方式は正しいですか?** 
	- 本製品で使用できるディスク(メディア)記録方式については、次のページ を参照してください。

■ 12、13、47ページ

本製品についての疑問は、「故障かな !? と思ったら」を先にお読みください。 ( | | 59ページ)

## **【 書き込みについて 】**

## **書き込み途中で失敗してしまうのですが、どうしたらいいですか?**

- **A** SmoothLink 機能が動作していない可能性があります。書き込みソフトの SmoothLink 機能の設定と下記内容をお確かめください。
	- サスペンド/レジューム機能が働かないようにする。
	- 常駐ソフトやその他のプログラムを終了する。
- A メディアへ書き込むためのデータがパソコンから送られてくるときに、その データが途中で途切れたりすると書き込みが失敗してしまいます。 次のいずれかの対処を行ってください。
	- USB2.0 で使用する。
	- ハードディスクのメンテナンスを行う。 スキャンディスクの後にデフラグを行ってください。
	- サスペンド/レジューム機能が働かないようにする。
	- 常駐ソフトやその他のプログラムを終了する。
	- スクリーンヤーバーを終了する。
	- Active Desktop を終了する。
	- ネットワーク接続をしない。

#### **書き込みに失敗するのですが?**

- **A** 次の項目をご確認ください。
	- ディスク (メディア) は本製品の推奨品をご使用ください。( ◎ 71 ページ)
	- 書き込み速度については、「ディスクの種類とデータ転送速度」をご参照くだ さい。

■ 13、14ページ

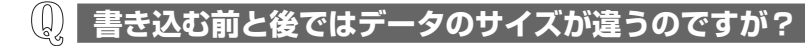

**A** ディスク(メディア)とハードディスクなどのセクタサイズが違うことが原因 です。

そのため、ディスク(メディア)に書き込んだときは、ハードディスクなどに 格納されたデータサイズより若千大きくなります。

また、書き込みモードによっては、書き込むデータのほかに情報エリア分の領 域も使用します。

## **オリジナルのベスト版音楽 CD を作成したいのですが?**

**A** それぞれの音楽 CD から wave ファイルとしてハードディスクに取り込み、そ れを付属の書き込みソフトを使って書き込みます。 詳しくは、付属の書き込みソフトのマニュアルを参照してください。

 $\mathbb{Q}$ **複数のドライブ、または複数の書き込みソフトを使用して 追記できますか?**

**A** 同じドライブ、同じソフトで書き込むようにしてください。 追記する前のデータが読み出せなくなったり、本製品およびその他のドライブ でデータの読み出し・書き込みが正常にできなくなる場合があります。

**パソコンにいくつもの書き込みソフトを インストールしたままで書き込みできますか?**

- **A** 次の場合、正常に書き込みできないことがあります。
	- 複数の書き込みソフトが同時に起動されている。 (常駐するタイプの書き込みソフト含む)
	- バージョンの違う書き込みソフトがインストールされている。

#### **パソコンの BIOS 設定を変更する必要がありますか?**  $(\downarrow)$

**A** BIOSで USB1.1/ USB2.0 の設定を切り替えて使用するパソコンがあります。 パソコンの取扱説明書をご参照のうえ、USB2.0 でご使用ください。

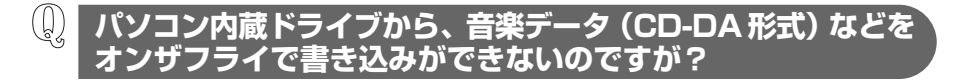

- A パソコン内蔵の CD-ROM ドライブでは、音楽データ (CD-DA 形式) などを高 速読み出しできないものがあります
	- 本製品を使用して、パソコンのハードディスクドライブにデータを取り込ん で、書き込みを行ってください。詳しくは、書き込みソフトのマニュアルを 参照してください。
	- ハードディスクのメンテナンスを行ってください。 (スキャンディスクの後にデフラグを行ってください。)

## **【 読み出しについて 】**

**最高速で読み出せないのですが?**

**A** ディスクによっては最高速で読み出せないものがあります。 規格外ディスクの場合は、最高速では読み出せない場合があります。

#### $(\%)$ **本製品で書き込んだディスク(メディア)は、 他のドライブでも読み出せますか?**

**A** マルチリードに対応したドライブをご利用ください。 一部の CD-ROM ドライブでは、読み出しできない場合があります。

#### **他のドライブで書き込まれた ディスク(メディア)は読めますか?**  $(\cup)$

**A** 通常は読み出せます。 ただし、いくつものドライブで書き込まれたものは、読み出せない場合があり ます。 また、一部のドライブによって書き込まれたメディアは、読み出しできない場

合があります。

 $Q < A$ 

### **音楽データ(CD-DA形式)をパソコン側に取り込みたいのですが?**

- **A** 付属のライティングソフトを使用してデータの取り込みを行ってください。 パソコン上で、本製品よりドラッグ&ドロップをしてもハードディスクなどに は取り込めません。
- **A** コピープロテクト(コピーコントロール)された CD からのデータ取り込みに は対応していません。

## **【 その他 】**

- ((၂) **付属以外の書き込みソフトで、本製品が認識されません。 どうしてですか?**
- **A** 書き込みソフトが、本製品に対応しないとご使用いただけません。

#### $\left(\left[\right]\right)$ **縦置きで使用できますか?**

**A** 縦置きでの動作は保証しておりません。 故障の原因となる場合があります。 水平に設置された状態でご使用ください。

## **【 DVD ビデオ再生について 】**

**DVD ビデオが再生できない**

- **A** DVDビデオ再生ソフトのマニュアルやヘルプおよび次の事項を確認してください。
	- 複数のドライブが接続されている場合は、本製品が選択されていない場合が あります。
	- DVD ビデオと木製品および、再生ソフトのリージョンコードが合っていない と再生できません。リージョンコードが合っているかご確認ください。
- **A** DVD の記録方式によっては、自動再生できない場合があります。 下記の方法でご使用ください。
	- はじめに「WinDVD5」を起動して本製品にディスクをセットしてください。
	- ●「WinDVD5」の再生メニューからファイルを選択して、再生してください。

### **DVD ビデオの音や画像がスムーズに再生できない**

- **A** DVD ビデオをスムーズに再生するには、パソコンのシステム能力が要求されま す。DVD ビデオ再生ソフトのマニュアルやヘルプおよび次の事項をご確認くだ さい。
	- インタフェースが USB1.1 の場合、画像や音声が途切れることがあります。 USB2.0 でお使いください。
	- 他のアプリケーションを起動していたら終了してください。多くのアプリ ケーションを起動すると、CPU 能力が不足する場合があります。
	- ディスプレイの表示領域や色の設定を変更してください。表示領域や表示色 を少なくすると、CPU 能力を有効に使用できます。
	- CPU のスピード設定を確認してください。パソコンによっては、CPU 能力 の低い省電力モードに設定されている場合があります。
	- 音声がミュートに設定されていないか確認してください。

# **アプリケーションの問い合わせ先**

本製品に添付されているアプリケーションの問い合わせ先は、次のとおりです。

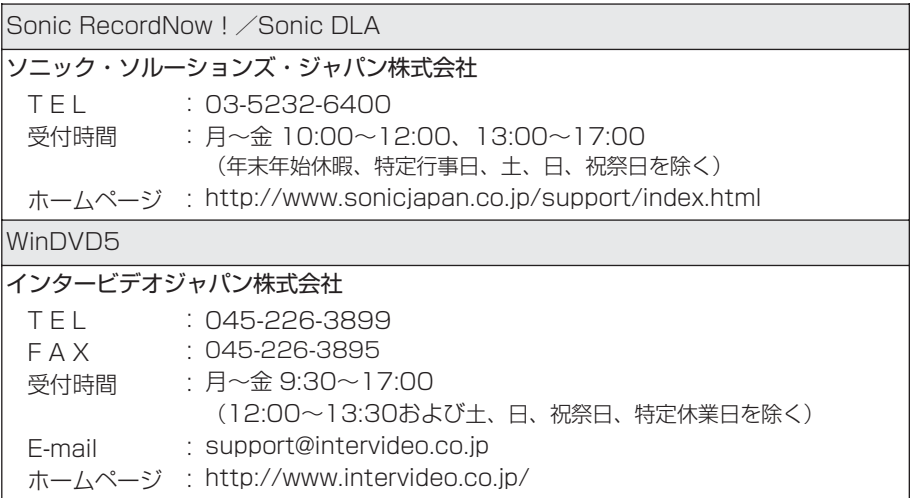

## **ユーザサポート窓口のご案内**

● 異常や故障が発生したら、次の①~③の内容をご確認のうえ、「お客様ご相談窓口 (巻末を参照してください)」までご連絡ください。

①使用している機器の名称

②ご購入年月日、ご購入先

③現在の状態(できるだけ詳細に)

● 保証期間中の修理については、保証書の記載内容により、無料修理いたします。 ● 保証期間経過後の修理については、「お客様ご相談窓口(巻末を参照してくださ い)」までご連絡ください。修理によって機能が維持できる場合は、お客様のご要 望により有料修理させていただきます。(修理に代わって同等品と交換させていた だくことがあります)

● 海外での修理サービスについて 本製品の仕様は日本国内向けとなっておりますので、海外では修理をお受けする ことはできません。

● 郵送で修理依頼される場合のお願い

- ・郵送される場合の郵送料金、梱包費用は保証期間の有無を問わずお客様のご負 担となります。
- ・保証期間中の場合は、保証書を商品に添付してください。
- ・保証期間経過後の修理については、お見積もりの必要の有無、または修理費限 度額および連絡先を明示のうえ、商品に添付してください。
- 1. 修理依頼品は緩衝材に包んでダンボール箱(本製品の梱包箱、梱包材を推奨 します)に入れるか、または郵送用の袋(メールバッグ→文具店などでお買 い求めいただけます)などに入れて、お送りください。
- 2. 郵送は簡易書留をご利用ください。

 送付先 東芝 PC IOS センター 〒 261-8580 千葉県千葉市美浜区真砂 5-20-7 TOPS ビル 6F TEL 043-278-5970 FAX 043-278-9035
## **推奨品**

次の推奨品をお使いください。

## 【 推奨メディア 】

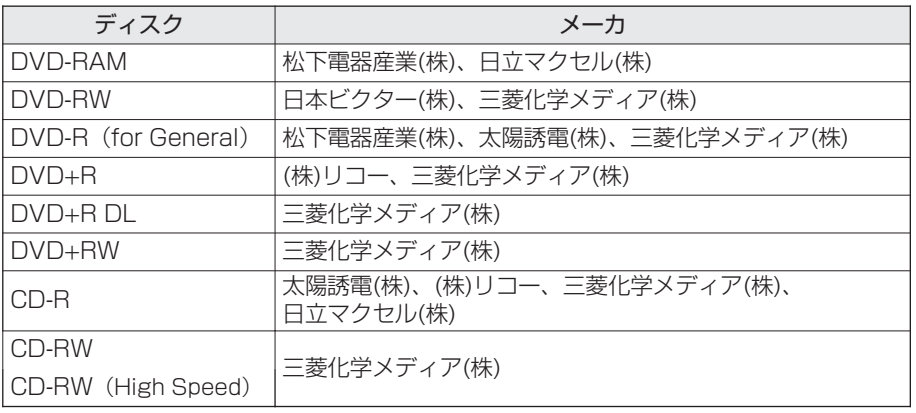

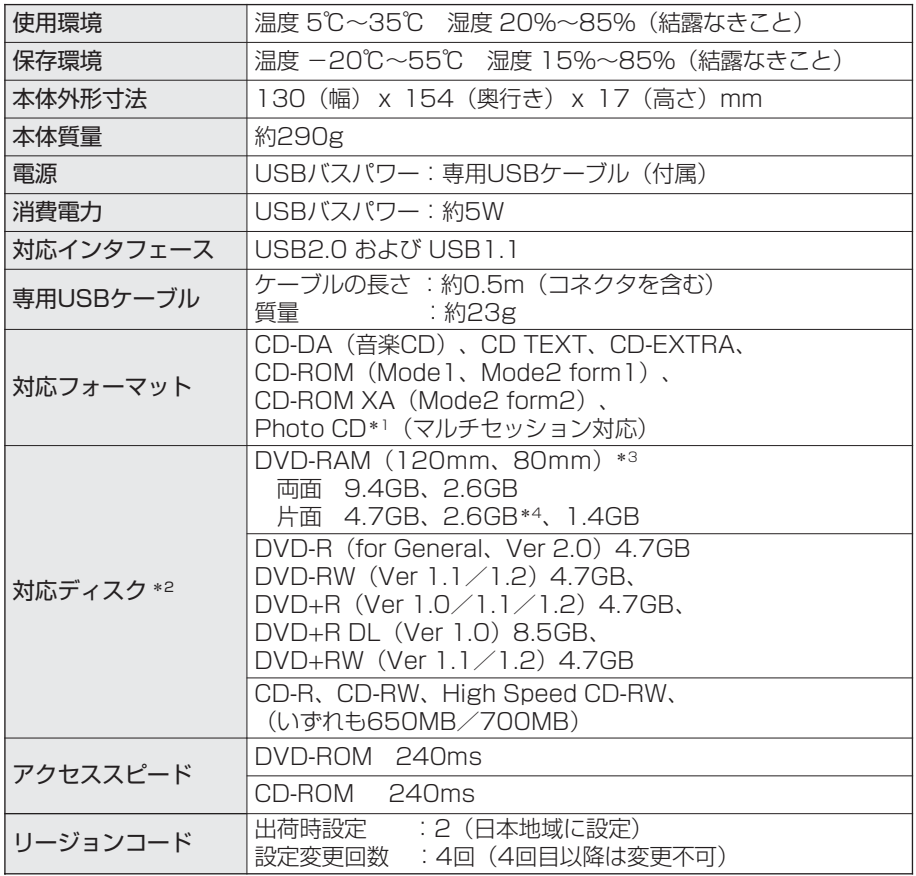

\*1 Photo CD 使用時には市販の再生ソフトが必要です。

\*2 ディスク容量はアンフォーマット時の容量です。 両面ディスクは、同時に両面の記録・再生はできません。

- \*3 カートリッジ形式のディスクは、TYPE2、TYPE4 のディスク取り出しができるものに限 ります。
- \*4 記録には対応していません。

仕様

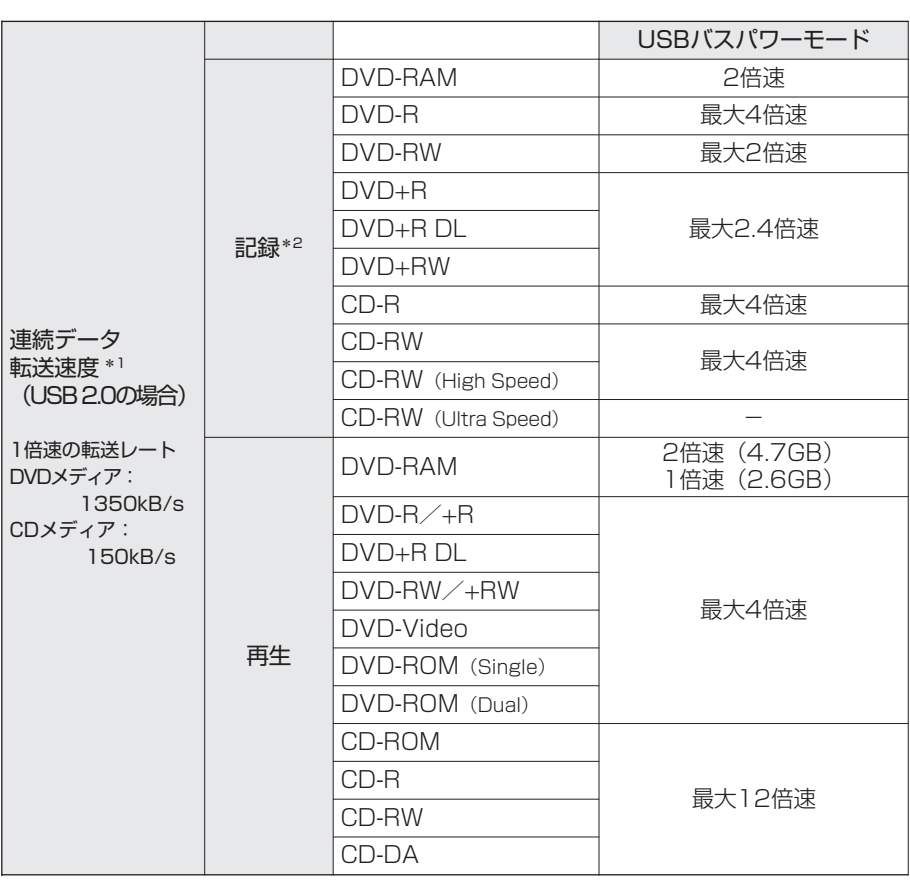

\*1 データ転送速度はパソコンの性能(システム構成)に依存し低下する場合があります。

\*2 書き込み速度に対応したメディアをご使用ください。(メディアによっては指定した速度で 書き込めない場合もあります)。

\* 製品の定格およびデザインは、改善などのため、予告なく変更する場合があります。

\* パソコンの必要条件は、ご使用のアプリケーションにより異なります。

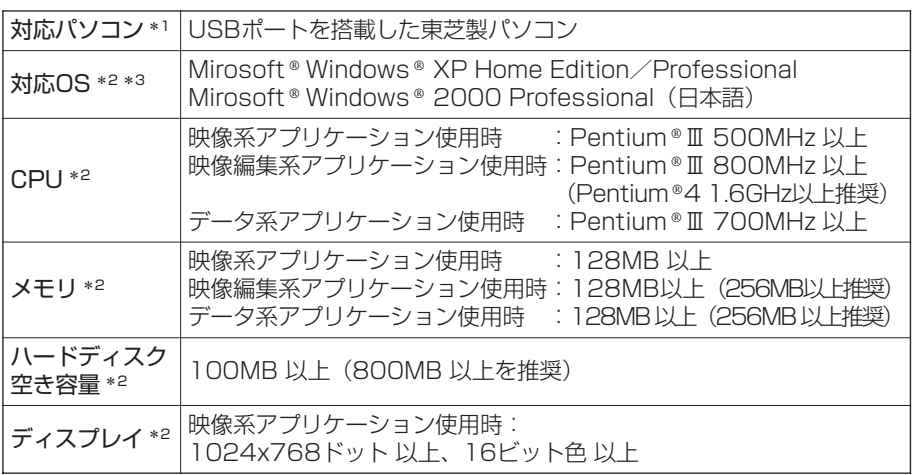

\*1 対応機種については、東芝周辺機器サイト(http://www3.toshiba.co.jp/peripheral/) でご確認ください。 USB2.0 でお使いいただくには、パソコンが USB2.0 に対応している必要があります。 パソコンが USB2.0 に対応していない場合、本製品は USB1.1 接続ドライブとして動作 します。

- \*2 パソコンの必要環境は、ご使用のアプリケーションにより異なりますのでソフトメーカの サポート環境などで、使用可能なことを事前にお確かめください。
- \*3 Windows XP / Windows 2000 のサーバ OS には対応していません。

# こんなときは 3 章

## **同梱ソフトウェアの使用許諾について**

この度は弊社「DVD スーパーマルチドライブ」(以下本製品とします)をお買い上 げいただきありがとうございます。本製品には下記のソフトウェア製品(以下許諾 ソフトウェアとします)が同梱されておりますが、許諾ソフトウェアをご使用いた だく前に下記エンドユーザライセンス契約書をあらかじめお読みください。お客様 による許諾ソフトウェアの使用開始をもって、下記エンドユーザライセンス契約書 にご同意いただいたものとします。

許諾ソフトウェア\* 以外の同梱ソフトウェアについては、各ソフトウェアの使用契約 書をあらかじめお読みください。それら同梱ソフトウェアについては、当該ソフト ウェアの権利者とお客様の間で契約をご締結いただくものとし、お客様の当該ソフ トウェアの使用に関連して生じた一切の損害(第三者との知的財産などの紛争問題 も含みますが、それらに限られるものではありません)については弊社は一切の責 任を負わないものとします。

\* 許諾ソフトウェアとはユーティリティディスクに収録されているソフトウェア一式のことです。

#### エンドユーザライセンス契約書

本契約は、お客様(以下使用者とします)と弊社(以下東芝とします)との間での 許諾ソフトウェアの使用権の許諾に関して合意するものです。

東芝、パナソニックコミュニケーションズ株式会社あるいはその許諾者が著作権を 有する許諾ソフトウェアに関し、お客様へのライセンスに必要な権利の許諾を受け ております。

第 1 条(総則)

東芝は、許諾ソフトウェアの日本国内における非独占的かつ譲渡不能な使用権を 使用者に許諾します。

第2条 (使用権)

- 1. 本契約によって生ずる許諾ソフトウェアの使用権とは、許諾ソフトウェアがイン ストールされるパーソナルコンピューターにおいてのみ、使用者がソフトウェア を使用する権利を言います。
- 2. 使用者は、許諾ソフトウェアおよび関連書類の一部もしくは全部を複製、複写も しくは修正、追加等の改変をすることができません。

#### 第 3 条(譲渡および等の禁止)

- 1. 使用者は、東芝の事前の文書による承諾なくして前条に規定する使用権を第三者 に譲渡あるいはリースし、もしくはその他の方法で使用させてはならないものと します。
- 2. 使用者は許諾ソフトウェアおよび関連書類等を日本国外に輸出、移送をしてはな らないものとします。

3. 使用者は許諾ソフトウェアに関し逆アセンブル、逆コンパイル等のソースコード 解析作業を行なってはならないものとします。

#### 第4条 (許諾ソフトウェアの権利)

許諾ソフトウェアおよびその関連書類に関する著作権等一切の権利は、東芝また は東芝が許諾ソフトウェアの使用、再許諾を許諾された原権利者(以下原権利者 とします)にあるものとし、使用者は許諾ソフトウェアおよびその関連書類に関 して本契約に基づき許諾された使用権以外の権利を有しないものとします。

#### 第 5 条(東芝の免責)

東芝は、使用者が本契約に基づき許諾された使用権を行使することにより生じた 使用者もしくは第三者の損害に関していかなる責任も負わないものとします。

#### 第 6 条(第三者に対する責任)

使用者が許諾ソフトウェアを使用することにより、第三者との間で著作権、特許 権その他の知的財産権の侵害を理由として紛争を生じたときは、使用者自身が自 らの費用で解決するものとし、東芝および原権利者に一切の迷惑をかけないもの とします。

#### 第 7 条(秘密保持)

使用者は、本契約により提供される許諾ソフトウェア、その関連書類等の情報お よび本契約の内容のうち公然と知られていないものについて秘密を保持するもの とし、東芝の承諾を得ることなく第三者に開示または漏洩しないものとします。

#### 第 8 条(契約の解除)

東芝は、使用者において次の各号のひとつに該当する事由があるときは、直ちに 本契約を解除し、またそれによって蒙った損害の賠償を使用者に対し請求するこ とができるものとします。

- (1)本契約に定める条項に違反したとき
- (2)差押、仮差押、仮処分その他強制執行の申立を受けたとき

#### 第 9 条(許諾ソフトウェアの廃棄)

前条の規定により本契約が終了した場合、使用者は契約の終了した日から 2 週間 以内に許諾ソフトウェア、関連書類およびその複製物を廃棄するものとし、その 旨を証明する文書を東芝に差し入れるものとします。

第10条 (準拠法)

日本国内法に準拠するものとし、東京地方裁判所を第 1 審とします。

第11条 (その他)

本契約に定めなき事項もしくは本契約の解釈に疑義を生じた場合は、東芝、使用 者は誠意をもって協議し、解決するものとします。

# こんなときは 3 章

## **用語集**

## 【 B 】

### BIOS(バイオス)

正式名は Basic Input Output System で、フロッピーディスクドライブやハード ディスクドライブなどのディスクドライブ、キーボードなどパソコンのハードウェア を動かすために必要となる最も基本的なソフトウェアです。通常はパソコン本体に 内蔵されています。

## 【 C 】

### CD-EXTRA

音楽 CD のデータの他に、CD-ROM のデータが記録された CD のことです。特に内 周側を通常の音楽 CD、それより外周側を CD-ROM として使用しているものの呼称 です。

*ddgg®+ ゃ ◎ のマークが入っています。* 

#### CD-R

正式名は Compact Disc Recordable で、1 度だけ書き込み可能なコンパクト ディスクです。1 度書き込んだデータの消去や書き換えはできません。書き込み モードによっては、空き領域に追記が可能です。

#### CD-RW

正式名は Compact Disc ReWritable で、書き込んだデータ全体または最後のセッ ションが消去でき、再度書き込みや書き換えが可能です。

### CPRM

Content Protection for Recordable Media の略で著作権保護技術のひとつで、 録画を制限します。

デジタル放送にも適用され、1 回だけ録画可能です。

CPRM に対応した機器や再生ソフトとメディア(DVD-RAM、DVD-RW)でない と録画や再生ができません。

## 【 D 】

### DVD

正式名は Digital Versatile Disc(デジタル多目的ディスク)で、CD と同じサイズ の DVD-ROM は CD-ROM の 7 倍以上のデータ容量を持っています。

### DVD MULTI

DVD 機器の互換性を保証する規格で、「DVD MULTI」のロゴを持つドライブなら、 DVD-R / DVD-RAM / DVD-RW の各フォーマットでの書き込み/読み出しがで きます。

#### DVD MULTI PLAYER

DVD 機器の互換性を保証する規格で、「DVD MULTI PLAYER」のロゴを持つド ライブなら、DVD-R / DVD-RAM / DVD-RW の各フォーマットでの読み出しが できます。

#### DVD+R

+RW アライアンスによって策定された、追記可能な 1 回記録型のメディアで、 DVD-R と同じ記録容量を持っています。

#### DVD+R DL

+RW アライアンスによって策定された、片面で 2 層の記録層を持った追記可能な 1 回記録型のメディアで、+R の約 2 倍(8.5GB)の記録容量を持っています。

#### DVD+RW

+RW アライアンスによって策定された、繰り返し記録再生ができるメディアで DVD-RW と同じ記録容量を持っていますが、互換性はありません。データを記録す る場合は、フォーマット後実行データを記録します。

#### DVD-RAM

DVD 規格のひとつで、繰り返しディスクにデータの読み出し・書き込みができる (リムーバブル) ディスクのことです。

### ビデオ DVD-Video

DVD 仕様のひとつで、映画など、主に家庭用ビデオソフトを DVD に記録したもの です。ビデオの音声の言語や字幕、カメラアングルなどを切り替える機能がありま す。

#### DVD ビデオレコーディング規格

DVD 規格のひとつで、DVD のディスクにビデオデータを記録する方式のことです。 「VR 規格」や「VR フォーマット」とも呼ばれます。

## 【 H 】

#### High Speed CD-RW

4 倍速から 10 倍速の書き込みに対応した、CD-RW のメディアです。書き込みに は、High Speed CD-RW に対応したドライブが必要です。 血質 のマークが表示されています。

### 【 P 】

#### Photo CD

米国の Eastman Kodak Company により研究開発された技術です。1 枚の CD-ROM にたくさんのイメージ画像(写真など)が保存できます。

#### 用語集 �

## 【 S 】

#### SmoothLink

松下電器産業株式会社で開発された「バッファアンダーランエラー(転送速度エ ラー)」を回避することができる新技術です。

## 【 U 】

#### UDF フォーマット

Universal Disk Format の略で、パケットライティングや各種 DVD ディスク (DVD-RAM、DVD-Video、DVD-ROM、DVD-R、DVD-RW)に採用されている ディスクフォーマットです。

#### Ultra-Speed CD-RW

8 倍速から 24 倍速の書き込みに対応した、CD-RW のメディアです。書き込みに は、Ultra Speed CD-RW に対応したドライブが必要です。

#### USB

Universal Serial Bus の略で、各種の周辺機器とパソコンを接続するための業界標 準規格です。

#### USB2.0

USB2.0 は、USB-IF (USB Implementers Forum) によって制定された、 USB1.0 / 1.1 上位互換の高速な USB インタフェースです。データ転送は最大で、 USB1.1 の約 40 倍となります。

#### USB バスパワー

パソコンの USB ポートから供給される電源を使用して、周辺機器を動作させる方式 のことです。

## 【 あ行 】

インストール

一般に、デバイスドライバなどのソフトウェアをパソコンのシステムに登録する作 業をいいます。

#### オンザフライ方式

データをソースファイルから直接読み出して、ディスク(メディア)に書き込む方 式です。大きなイメージファイルを必要とせず、ハードディスクの空き容量が少な くて済みます。

## 【 さ行 】

再生可能地域コード(リージョンコード) DVD ビデオは、再生できる地域が決められており地域ごとに管理されています。 日本の地域コードは「2」です。

## 【 た行 】

ディスク アット ワンス(Disc at once) CD 全体のデータをまとめて作成し、1 度に書き込む方法です。 追加書き込みはできません。

トラック アット ワンス(Track at once) ひとつのトラックを、1 度に書き込む方法です。 CD-EXTRA の作成などに利用されます。

## 【 は行 】

パケットライティング(Packet writing) パソコントでファイルとして扱えるデータをパケットと呼ばれる単位で書き込む方 法です。

バッファアンダーラン または バッファアンダーランエラー

ドライブのバッファメモリ内のデータが書き込み中に、瞬間的に空になってしまい、 書き込みが中断されてしまう現象で、書き込みエラーとなります。

#### 物理フォーマット

ディスク定義情報や欠陥管理情報の書き込みを行い、 セクター(ディスクでデータを管理する単位)レベルでのアクセスを可能にする動 作のことです。

ホットプラグ

周辺機器をパソコンの電源が入った状態で抜き差しする操作をいいます。

### 【 ま行 】

マルチセッション(Multisession)

CD-ROM のフォーマットのひとつです。1 枚の CD に複数のセッションが記録され ているものです。

## 【 ら行 】

#### 論理フォーマット

初期化(イニシャライズ)とも呼びます。DVD-RAM ディスクがパソコンで読み書 きできるよう、システムの各種管理情報をディスクに書き込むことです。

## **さくいん**

### **B**

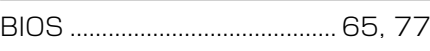

## **C**

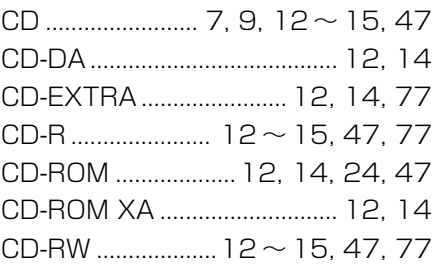

### **D**

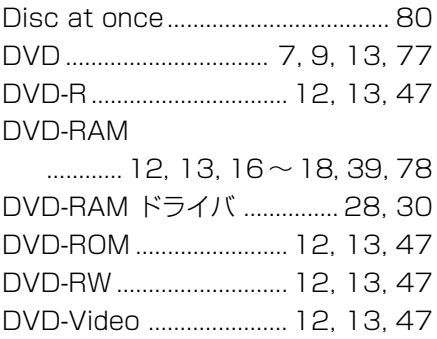

### **F**

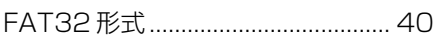

## **M**

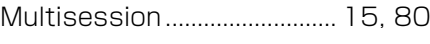

### **P**

**Q**

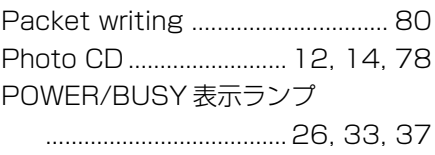

#### **S**

Sonic DLA ...... 13, 28, 52, 53, 69 Sonic RecordNow! ..................... 13, 28, 52, 53, 69

### **T**

Track at once......................... 15, 80

#### **U**

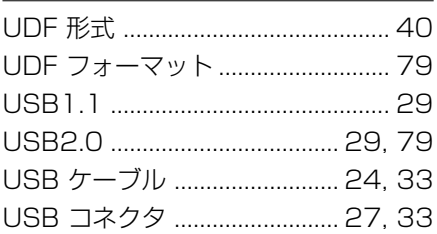

#### **W**

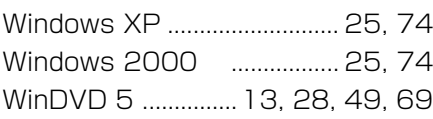

## **ア行**

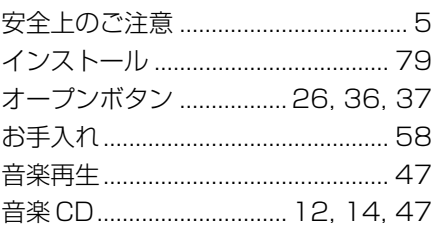

#### **カ行**

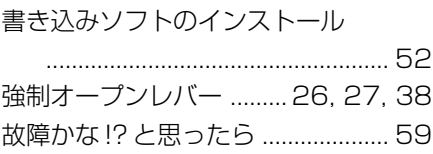

## さくいん

Q&A ................................................... 64

## **サ行**

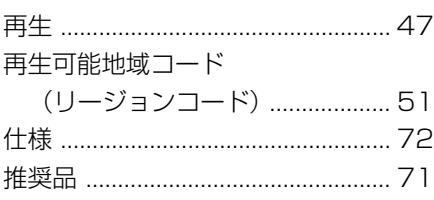

## **タ行**

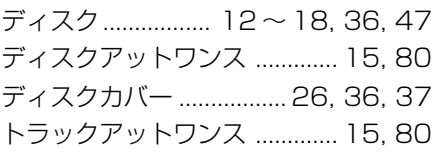

## **ハ行**

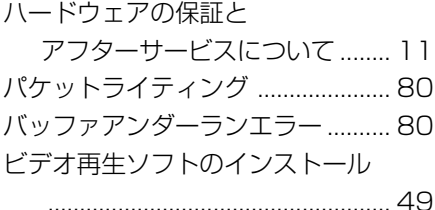

## **マ行**

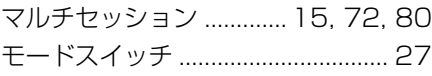

## **ヤ行**

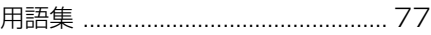

## **ラ行**

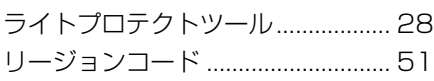

## **MEMO**

## 日本国内用です

本製品を使用できるのは日本国内のみです。

This product can not be used in foreign country as designed for Japan only.

### お客様ご相談窓口

この製品のアフターサービスは、下記にて承っております。

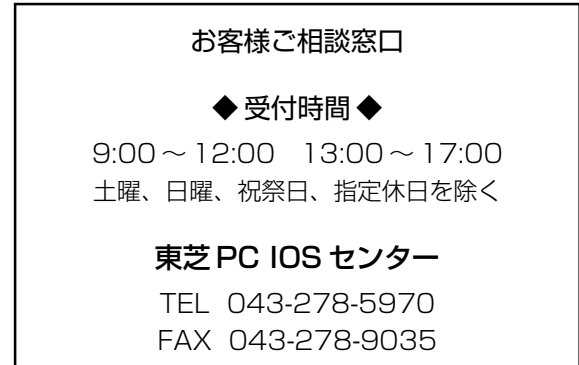

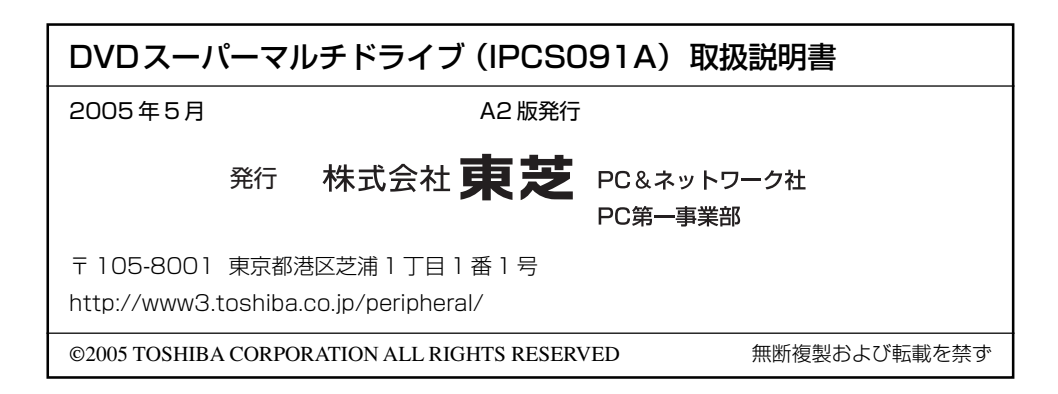